# บทที่ 4

# **การวเคราะหและออกแบบระบบ**

**บรรณ าธิกรสำห รับ สร้างแผน ภ าพ สเตท ชาร์ท ถูกพ ัฒ น าขึน เพ ื่อใช้เป ี;น บ รรณ าธีกรสำห รับ กำห ห ค พ ฤต ิกรรม ให ้กับ วัต ล ุพ ร้อม ท ำงาน ใน ส ิ่งแวด ล้อ ม สำห รับ พ ัฒ น าโป รแกรม ด ้วยแผ น ภ าพ เอ น ท ิต ีและความ สัม พ ัน ธ์โดยกำห น ดให ้เป ็น บ รรณ าธิกรร่วมของบ รรณ าธิกรสำห รับ กำห น ดเค้าร่างดังท ี่แสดงใน รูป ท ี่ 4.1**

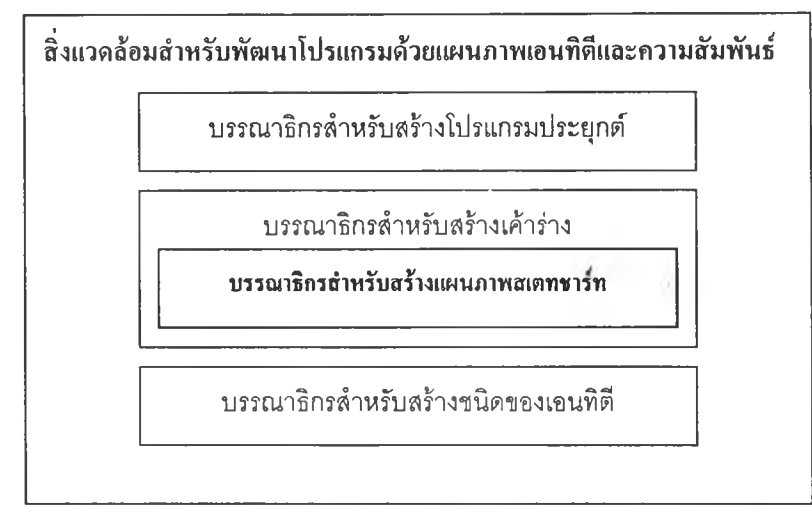

# **รูปที่ 4.1 บรรณาธิกรสำหรับสร้างแผนภาพสเตทชาร้ทใน ERSDE**

**การพ ัฒ น าบ รรณ าธิกรสำหรับ สร้างแผนภาพ สเตทชาร์ทและตัวสร้างชุดคำสั่งใช้วิธีการเชิงวัตลุใน การวิเคราะห์และออกแบบ ซึ่งใช้แผนภาพ ยูสเคส (Usecase diagram ) แผนภาพคลาส (Class diagram )** แผนภาพสเตทชาร์ท (Statechart diagram) และแผนภาพลำดับการส่งข้อความร้องขอ (Sequence diagram) **เป็นเครื่องมือในการวิเคราะห์และออกแบบโดยมีรายละเอียดดังต่อไปนี**

#### **4.1 แผนภาพยูสเคส**

**แผนภาพยูสเคสเป็นแผนภาพที่,ใช้แสดงหน้าที่ต่างๆ ของระบบ ซึ่งสาม ารถแส ด งให ้ท ราบ ว่าผู้ใช้ งาน ระบ บ สาม ารถใช้งาน ส่วน ใดขอ งระบ บ ได ้บ ้าง แผนภาพ ยูสเคสในรูปที่ 4.2 แสดงหน้าที่การทำงานของ บ รรณ าธีก รส ำห รับ ส ร้างเค ้าร่างซ ึ่งถ ูก ใช ้เป ็น บ รรณ าธ ิก รส ำห รับ ส ร้างแ ผ น ภ าพ เอ น ท ิต ีแ ล ะค วาม ส ัม พ ัน ธ์** ี แผนภาพยูสเคสนี้ได้กำหนดหน้าที่เพิ่มเติมให้กับบรรณาธิกรสำหรับสร้างเค้าร่างโดยให้สามารถเรียกใช้ **บ ร รณ าธ ิก รส ำ ห ร ับ ส ร้า งแ ผ น ภ า พ ส เต ท ช าร ์ท ส ำ ห ร ับ ข ั้น ต อ น ก า รก ำ ห น ด พ ฤ ต ิก รร ม ให ้ก ับ ว ัต ถ ุพ ร้อ ม** ี ทำงาน นอกจากนั้นผู้ใช้สามารถสร้างชุดคำสั่งของวัตถุพร้อมทำงานได้โดยอัตโนมัติจากการแปลงแผน **ภาพเอนทิตีและความสัมพ ันธ์และแผนภาพสเตทชาร์ทเป็นชุดคำสั่ง**

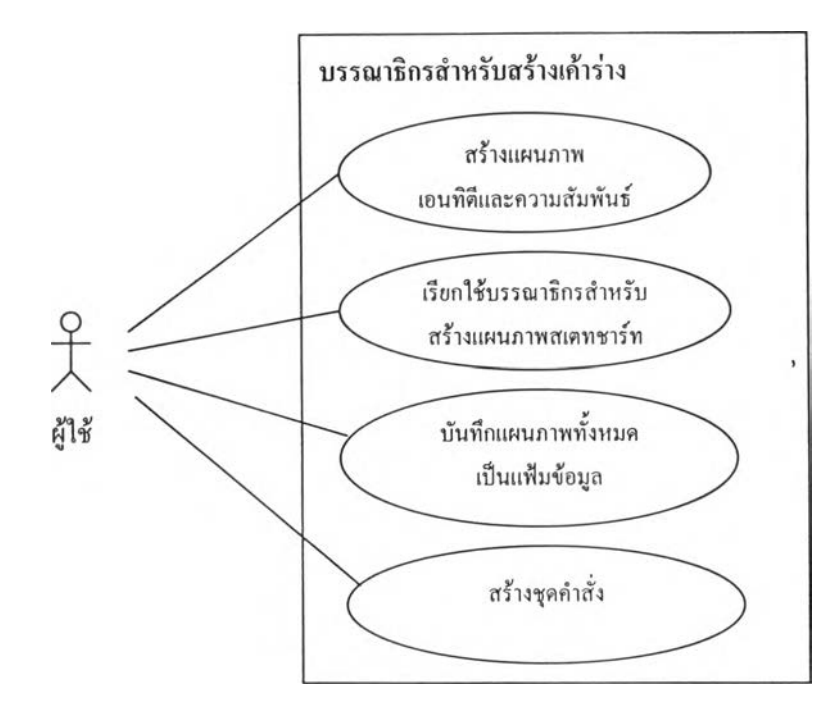

**รูปที่ 4.2 แผนภาพยูสเคสฃองบรรณาธิกรสำหรับสร้างเค้าร่าง**

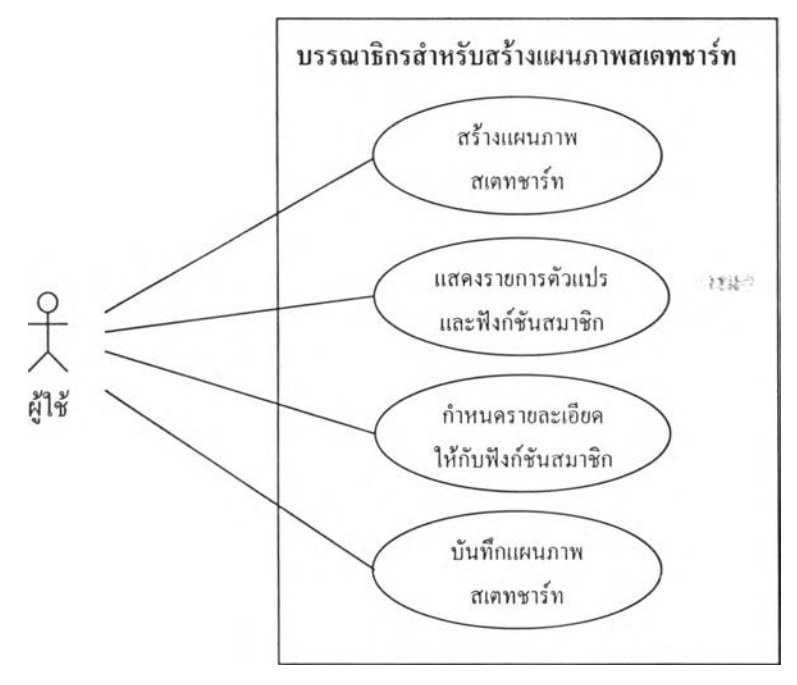

**รูปที่ 4.3 แผนภาพยูสเคสของบรรณาธิกรสำหรับสร้างแผนภาพสเตทชาร้ท** ี แผนภาพยูสเคสในรูปที่ 4.3 กำหนดหน้าที่การทำงานของบรรณาธิกรสำหรับสร้างแผนภาพ **สเตทชาร์ทเพ ื่อใช้เป็นเป๋าหมายในการพ ัฒ นาระบบต่อไป โดยมีรายละเอียดดังนี้**

**4.1.1 สร้างแผนภาพ สเตทชาร์ท**

**บ รรณ าธ ิก รส ำห รับ ส ร้างแ ผ น ภ าพ ส เต ท ช าร์ท จ ะ ต ้อ งม ีเค รื่อ งม ือ ส ำห รับ ใช ้ใน ก ารส ร้าง แผน ภ าพ สเตท ชาร้ท ซ ึ่งจะต ้อ งท ำก ารวาด ส ถ าน ะ วาดการเปลี่ยนแปลง แ ล ะก ำห น ด ค ุณ สม บ ัต ิให ้กับ สถานะและการเปลี่ยนแปลงที่วาดไต้**

**4.1.2 แสดงรายการตัวแปรและฟ ิงก์ชันสมาชิก**

**บ รรณ าธ ิก รส ำห รับ ส ร้างแ ผ น ภ าพ ส เต ท ช าร์ท จ ะต ้อ งม ีส ่วน ส ำห รับ ใช้แ ส ด ง,ข้อมูลของแต่ ล ะชน ิด ขอ งเอ น ท ิต ีได ้แก่** ตัว**แป รส ม าชิก แ ล ะฟ ้งก ์ชัน ส ม าชิก เพ ื่อ ใช้อ ้างอ ิงได ้ใน ขณ ะท ำก ารสร้างแผน ภาพสเตทชาร์ท**

**4.1.3 กำหนดรายละ เอียดให้กับฟ ิงก้ชันสมาชิก**

**บ รรณ าธ ิก รส ำห รับ ส ร้างแ ผ น ภ าพ ส เต ท ช าร์ท จ ะต ้อ งก ำห น ด ราย ล ะเอ ีย ด ให ้ก ับ ฟ ้งห ์ช ัน ส ม าชิก ได ้โดยตรง เพ ื่อให ้ชุด คำสั่งท ี่สร้างได้มีความสม บ ูรณ ์**

**4.1.4 บันทึกแผนภาพสเตทชาร์ท**

**บ รรณ าธิก รส ำห รับ สร้างแผน ภ าพ สเต ท ชาร์ท จะต ้อ งท ำก ารบ ัน ท ึกแผ น ภ าพ สเต ท ชาร์ท ท ี่ สร้างได้เพ ื่อน ำกลับ มาแก้ไขได้ใน ภายห ลัง**

#### 4.2 **แ ผ น ภ าพ ค ล า**

ึ้<u>แผนภาพคลาสคือแผนภาพที่ใช้แสดงโครงสร้างความสัมพันธ์ของแต่ละคลาสในระบบ แผนภาพ</u> **คลาสในหัวช้อนี้เป ีนแผนภาพ คลาสที่ได้จากการวิเคราะห์และออกแบ บ ระบ บ โดยมีรายละเอียดตังต่อไปนี้**

ี 4.2.1 คลาสที่เพิ่มเติมและแก้ไขให้กับบรรณาธิกรสำหรับสร้างเค้าร่าง

**รูปที่** 4.4 **แสดงแผน ภ าพ คลาสของบ รรณ าธิกรสำห รับ สร้างเค้าร่างท ี่เพ ิ่มเต ิมด้วยคลาส S T D F ram e ซ ึ่งเป ็น ค ล าส ข อ งห น ้าจ อ ห ล ัก ข อ งบ รรณ าธ ิก รส ำห รับ ส ร้างแ ผ น ภ าพ ส เต ท ช าร้ท แ ล ะได ้ถ ูก กำห น ด ให ้เป ีน ค ล าส ร่วม ข อ งค ล าส** SchemaCanvas **ซึ่งเป ็น ค ลาส ท ี่ใช้แสดงแผน ภ าพ เอ น ท ิตีแล ะค วาม สัม พ ัน ธ์ขอ งบ รรณ าธิกรสํ!ห รับ ส ร้างเด ้าร่าง สำหรับ คลาส** CodeGenerator **เติม สามารถสร้างชุดคำสั่งได้ จากแผนภาพเอนทิตีและความสัมพ ันธ์เท่า**นั้น **จึงจะต้องท ำการป รับ ป รุงให ้สามารถสร้างชุดคำสั่งจากแผน ภาพ สเตทชาร์ทได้ด้วย**

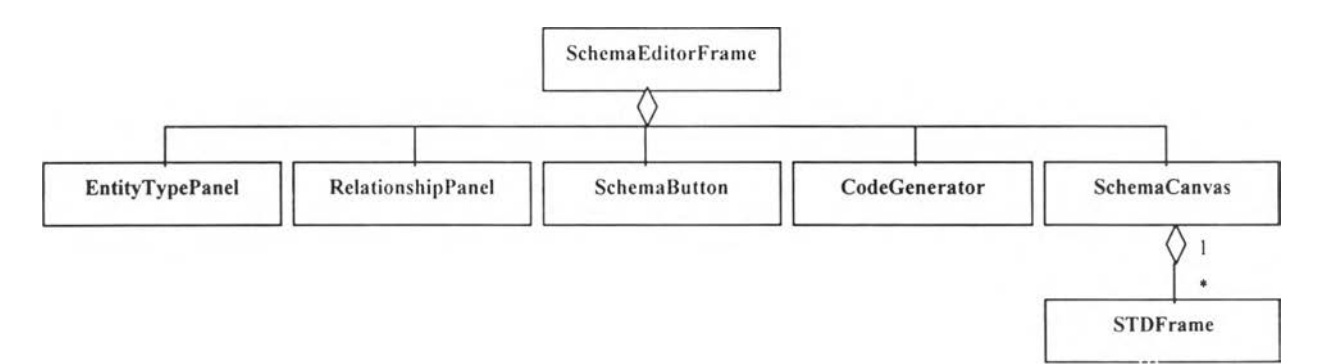

รูปที่ 4.4 แผนภาพคลาสของบรรณาธิกรสำหรับสร้างเค้าร่าง

4.2.2 แผนภาพคลาสของบรรณาธิกรสำหรับสร้างแผนภาพสเตทชาร์ท

โครงสร้างของแผนภาพคลาสของบรรณาธิกรสำหรับสร้างแผนภาพสเตทชาร้ทแสดง

ในรูปที่ 4.5

行政区

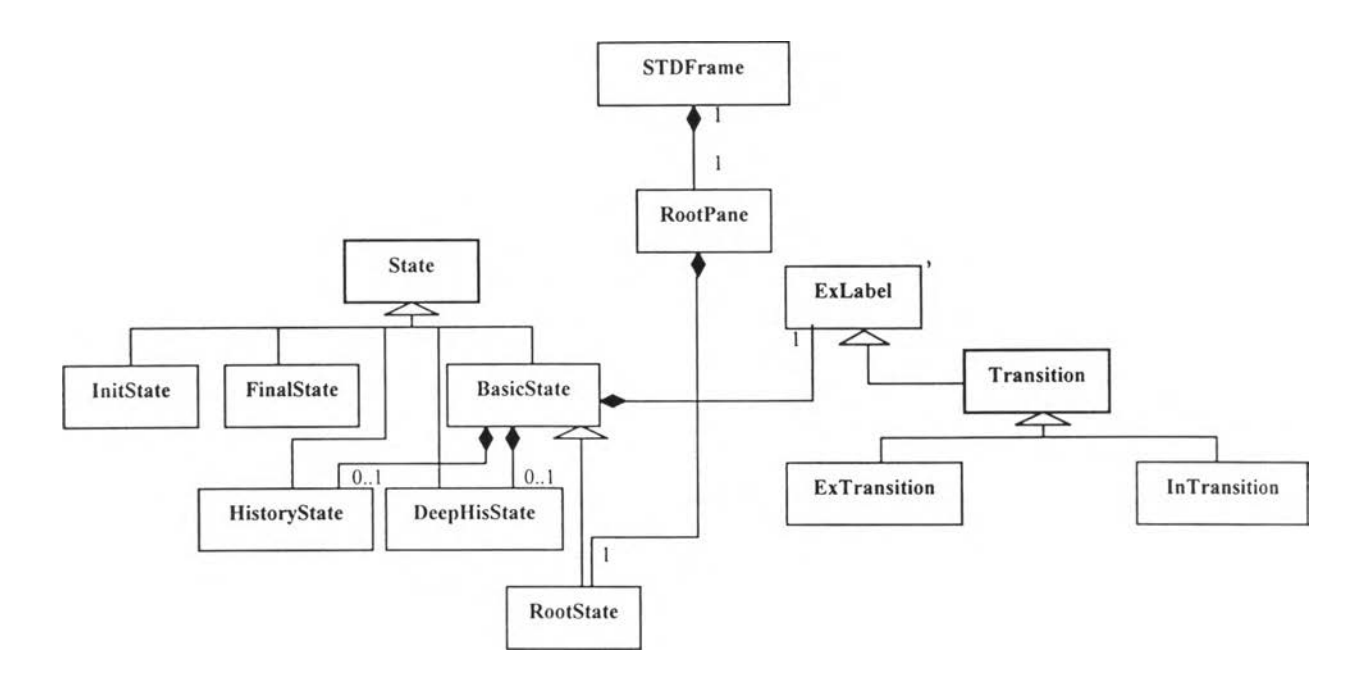

**รูปที่ 4.5 แผนภาพคลาสแสดงภาพรวมของบรรณาธิกรสำหรับสร้างแผนภาพสเตทชาร้ท**

**คลาสท ี่กำห น ดใน แผน ภ าพ คลาสม ีห น ้าท ี่ดังต่อไป น ี้**

- 1) คลาส STDFrame คือคลาสหน้าจอหลักของบรรณาธิกรสำหรับสร้างแผนภาพสเตทชาร์ท
- **2) คลาส RootPane คือคลาสที่ทำหน้าที่เป็นตัวบรรจุ (C ontainer) สำห รับ องค์ป ระกอบ ท ั้งห ม ด ของแผนภาพ สเตทชาร์ทที่สร้าง**
- **3) คลาส ExLabel คือคลาสที่ทำหน้าที่เป็นฟ้าขแสดง1ข้อความ คลาสนี้สืบทอดคุณ สมบัติมาจาก คลาส JLabel ในเพ คเกจสวิงของจาวาโดยทำการเพ ิ่มเติมให้มีคุณ สมบัติมากกว่าเดิม เช่น สามารถเปลี่ยนขนาดได้ด้วยเมาส์ เป็นด้น**
- 4) คลาส State คือคลาสนามธรรม (Abstract class) ที่ทำหน้าที่เก็บคุณสมบัติทั่วไปของสถานะ
- **5) คลาส InitState คือคลาสของสถานะเริ่มด้น**
- 6) คลาส FinalState คือคลาสของสถานะสิ้นสุด
- 7) คลาส BasicState คือคลาสของสถานะาทื้เฐาน
- **8) คลาส HistoryState คือคลาสของสถานะครั้งก่อน**
- **9) คลาส DeepHisState คือคลาสของสถานะลึกครั้งก่อน**
- **10) คลาส RootState คือคลาสของสถานะราก**
- **11) คลาส T ransition คือคลาสนามธรรมที่ทำหน้าที่เก็บคุณ สมบัติทั่วไปของการเปลี่ยนแปลง**
- **12) คลาส E xTransition คือคลาสของการเปลี่ยนแปลงภายนอก**
- **13) คลาส InT ransition คือคลาสของการเปลี่ยนแปลงภายใน**

**แผนภาพ คลาสในรูปที่ 4.6 เพิ่มเติมรายละเอียดจากแผน**ภาพ**คลาสใน รูป ท ี่ 4.5 โดยแสดง การสืบทอดคุณ สมบัติของของคลาส STDFram e คลาส State คลาส RootPane และคลาส ExLabel จาก คลาสที่อยู่ในเพคเกจสวิงของจาวาคือ คลาส JFrame คลาส JPanel และคลาส JLabel**

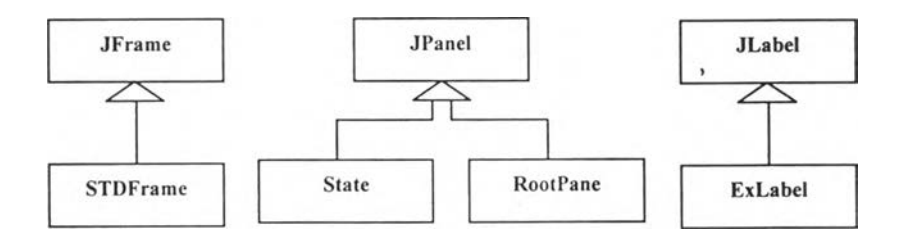

**รูปที่ 4.6 แผนภาพคลาสแสดงการสืบทอดคุณสมบัติของคลาส STDFrame, State, RootPane และ ExLabel**

**แผนภาพ คลาสในรูป ที่ 4.7 แสดงคลาสขอ งห น ้าจอ ท ี่ใช้กำห น ดค ุณ สม บ ัต ิให ้กับ สถาน ะ และการเปลียนแปลงได้แก่ คลาส StateD ialog และคลาส T ra n sitionD ialog โดยท ีคลาส T ransitionD ialog มีคลาสอื่นๆ ร่วม เป ็น องค์ป ระกอบ ได้แก่ คลาสของหน้าจอสำหรับใช้กำหนดประโยคการกระทำ คือคลาส A ctio n ln p u t และคลาสของห น ้าจอสำห รับ ใช้กำห น ดการกระท ำใน อน าคต คือคลาส F utureC alllnput และ คลาส FutureAssignm entlnput สำหรับ คลาส V ariableB row ser และคลาส M ethodD ialog เป็นคลาสของ หน ้าจอท ี่ใช้แสดงรายการของตัวแป รสมาชิกและรายการฟ ้งค์ชัน สมาชิกซึ่งเป ็น ห น ้าจอท ี่ช่วยอำน วยความ สะดวกใน การอ้างอิงไป ยังตัวแป รสม าชิกห รือฟ ้งค์ชัน สมาชิก**

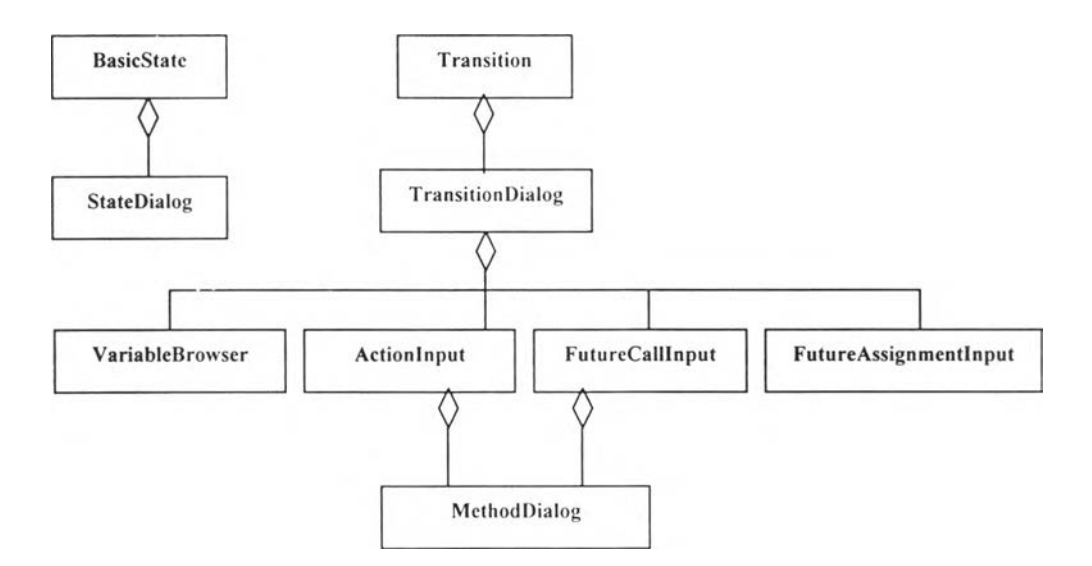

**รูปที่ 4.7 แผนภาพคลาสของหน้าจอสำหรับกำหนดคุณสมบัติของสถานะและการเปลี่ยนแปลง**

**4.2.3 แผนภาพ คลาสแสดงคลาส StoreObject**

**วิธีการขอ งภ าษ าจาวาท ี่น ำวัตถุท ี่อ ยู่ใน ห น ่วยค วาม จำไป จัด เก็บ เป ็น แฟ ้ม ข้อ มูลได ้โด ยตรง** ี เรียกว่าซีเรียลไลเซชัน (Serialization) วัตถุที่จะทำการจัดเก็บด้วยวิธีการนี**้จะต้องสร้างจากคลาสซึ่งต่อเติ**ม **จากคลาสอินเตอร์เฟต Serializable เท่านั้น วิธีการซีเรียลไลเซชัน น ี้จะถูกใช้ใน การจัดเก็บ องค์ป ระกอบ ท ี่ ใช้สร้างแผนภาพ สเตทชาร์ทให้เป็นแฟ ้มข้อมูล ดังน ี้น จึงกำห น ดให ้คลาส RootPane คลาส State และคลาส T ransition มีองค์ป ระกอบ ซึ่งเป ็น วัตถุท ี่มีชน ิดเป ็น คลาส StoreO bject ดังแผนภาพ คลาสในรูปที่ 4.8 ซึ่งวัตถุ** ี่ ที่มีชนิดเป็นคลาส StoreObject จะมีหน้าที่เก็บข้อมูลที่จำเป็นของวัตถุที่สร้างจากคลาสทั้งสามเพื่อนำไป **บันทึกเป็นแฟ ้มข้อมูล คลาส StoreO bject ถูกกำหนดให้เป็นคลาสย่อยของคลาส C ontainer ซึ่งเป็นคลาสที่ ต่อเติมจากคลาสอินเตอร์เฟต Serializable ดังนี้นคลาส S toreO bject จึงสืบ ่ท อดคุณ สมบ ัติน ีมาด้วยจึง สามารถจัดเก็บด้วยวิธีการซีเรียลไลเซชันได้**

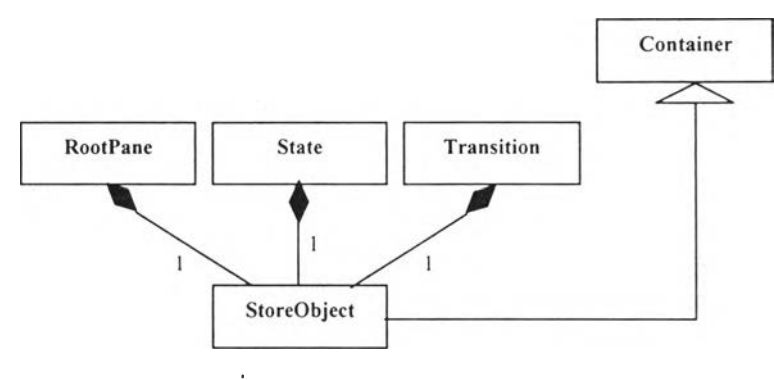

รูปที่ 4.8 คลาส StoreObject

**กระบวนการจัดเก็บแผนภาพ สเตทชาร์ทคือการนำวัตถุชนิด StoreO bject ของแต่ละองค์ประกอบ** ของแผนภาพสเตทชาร์ทมาทำการประกอบเป็นโครงสร้างลำดับชั้นเช่นเดียวกับโครงสร้างลำดับชั้นของ **องค์ประกอบในแผนภ าพ สเตทชาร์ท ห ลังจากป ระก อบ เป ็น โค รงสร้างเสร็จแล้ววัต ถุชน ิด StoreObject ของ** วัตถุชนิด RootPane จะอยู่ในระดับสูงสุดซึ่งจะมีวัตถุชนิด StoreObject ของวัตถุชนิดอื่นๆ บรรจุอยู่ภายใน **ตามลำดับชัน ในขันตอนการจัดเก็บจะทำการจัดเก็บเฉพาะวัตถุชนิด StoreO bject ของวัตถุชนิด RootPane** โดยใช้ฟังก์ชัน writeObject ของคลาส ObjectOutputStream ซึ่งเป็นคลาสที่กำหนดอยู่ในเพ<sub>ิ</sub>คเกจ java.io **ของภาษาจาวา วัตถุชนิด StoreO bject ของวัตถุชนิดอื่นๆ จะถูกจัดเก็บด้วยเช่นกันเนื่องจากถูกบรรจุไว้ใน วัตถุชนิด StoreO bject ของวัตถุชนิด RootPane**

**4.2.4 แผนภาพคลาสโดยละเอียด**

**แผน ภ าพ คลาสท ี่แสดงต่อไป น ี้เป ็น รายละเอียดของคลาสท ี่สำคัญ ใน ระบ บ ซึ่งได้กำห น ดตัว แป รส ม าชิกและฟ ้งค์ชัน สม าชิกท ี่สำคัญ ให ้คับ คลาสและกำห น ดความสัม พ ัน ธ์ของแต ่ละคลาส ดังที่แสดง ใน รูป ท ี่ 4.9 ถึง 4.14**

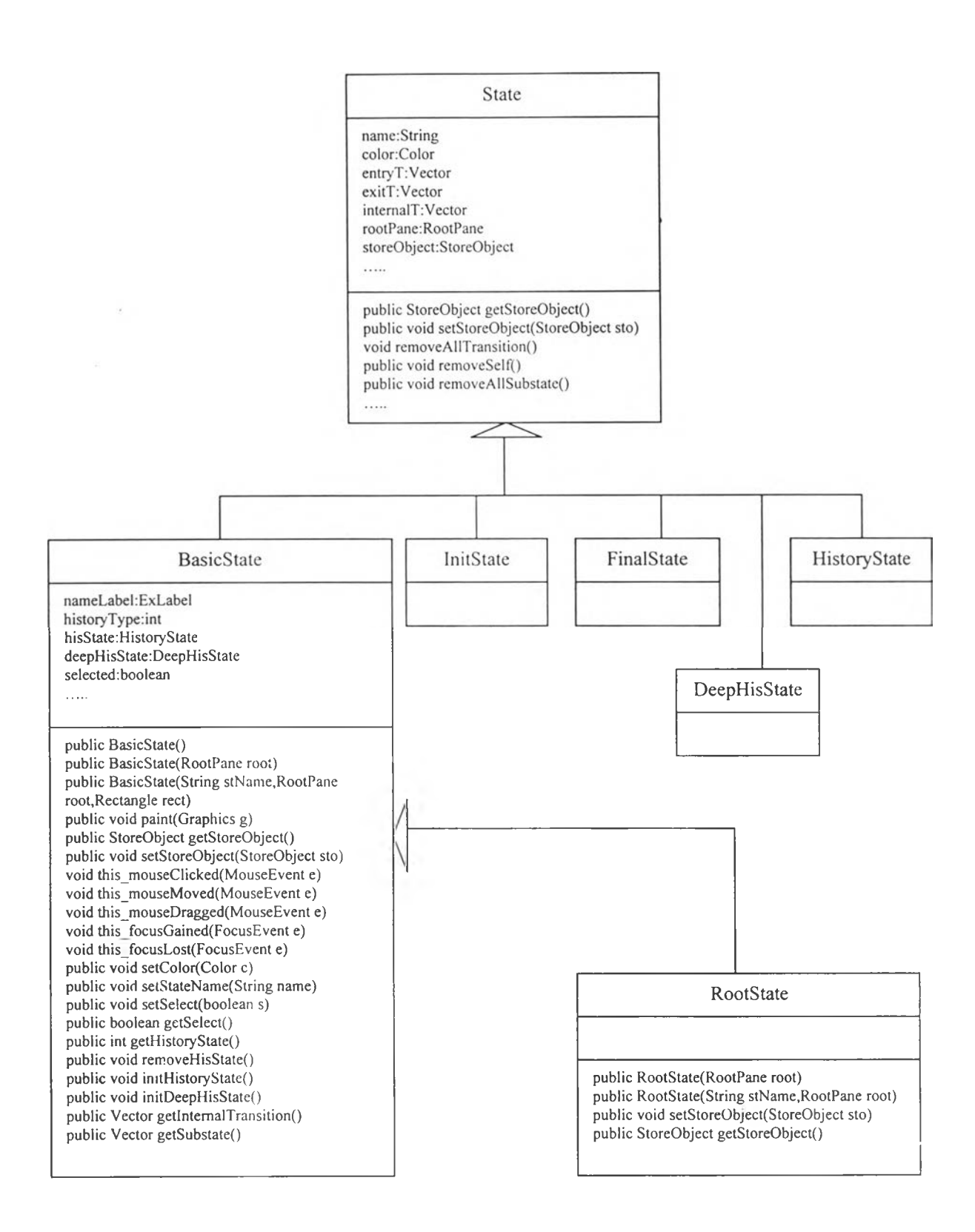

**รฺปที่ 4.9 รายละเอียดของคลาส State คลาส BasicState และคลาส RootState**

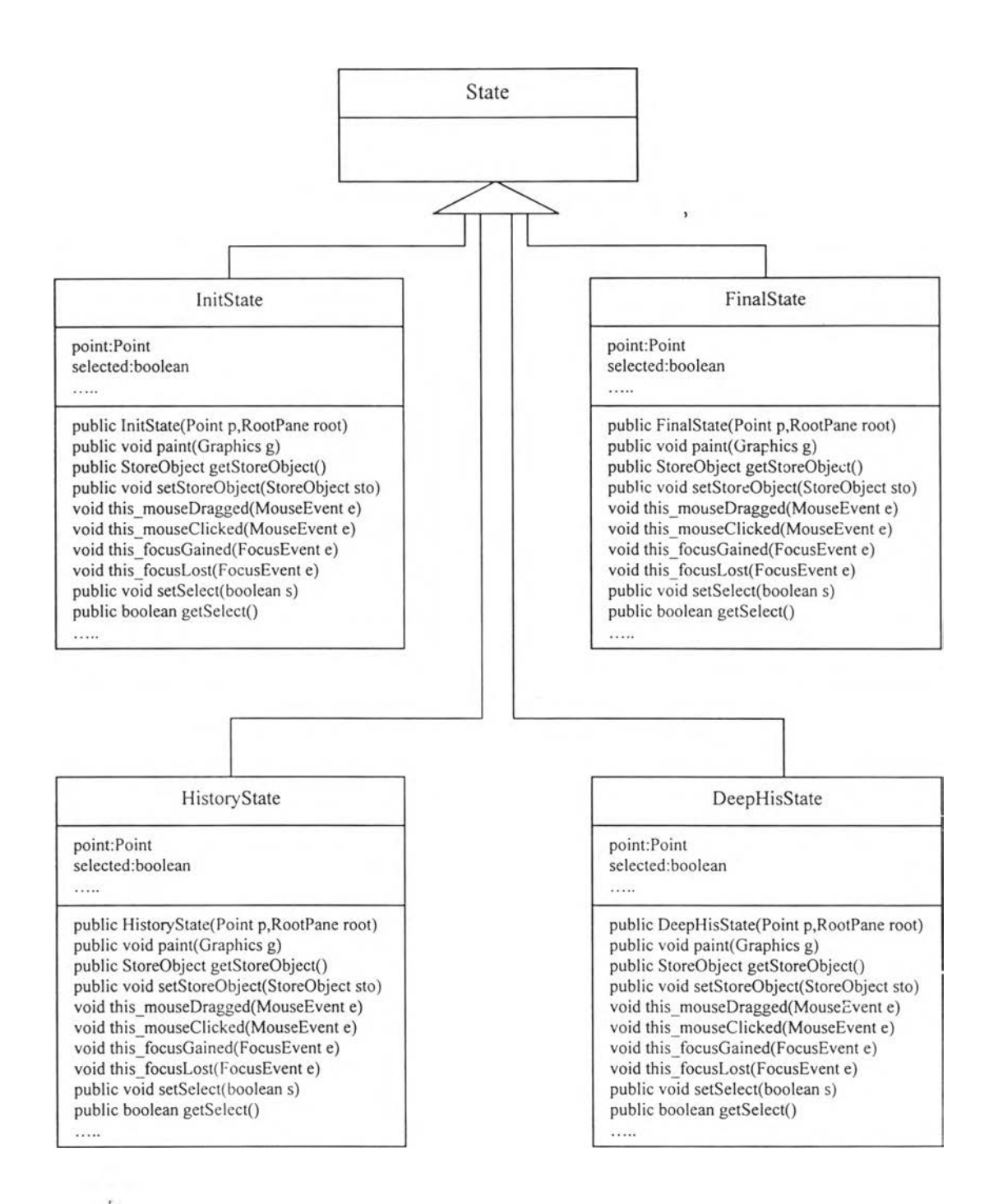

**รูปที 4.10 รายละเอียดของคลาส InitState คลาส FinalState คลาส HistoryState และคลาส DeepHisState**

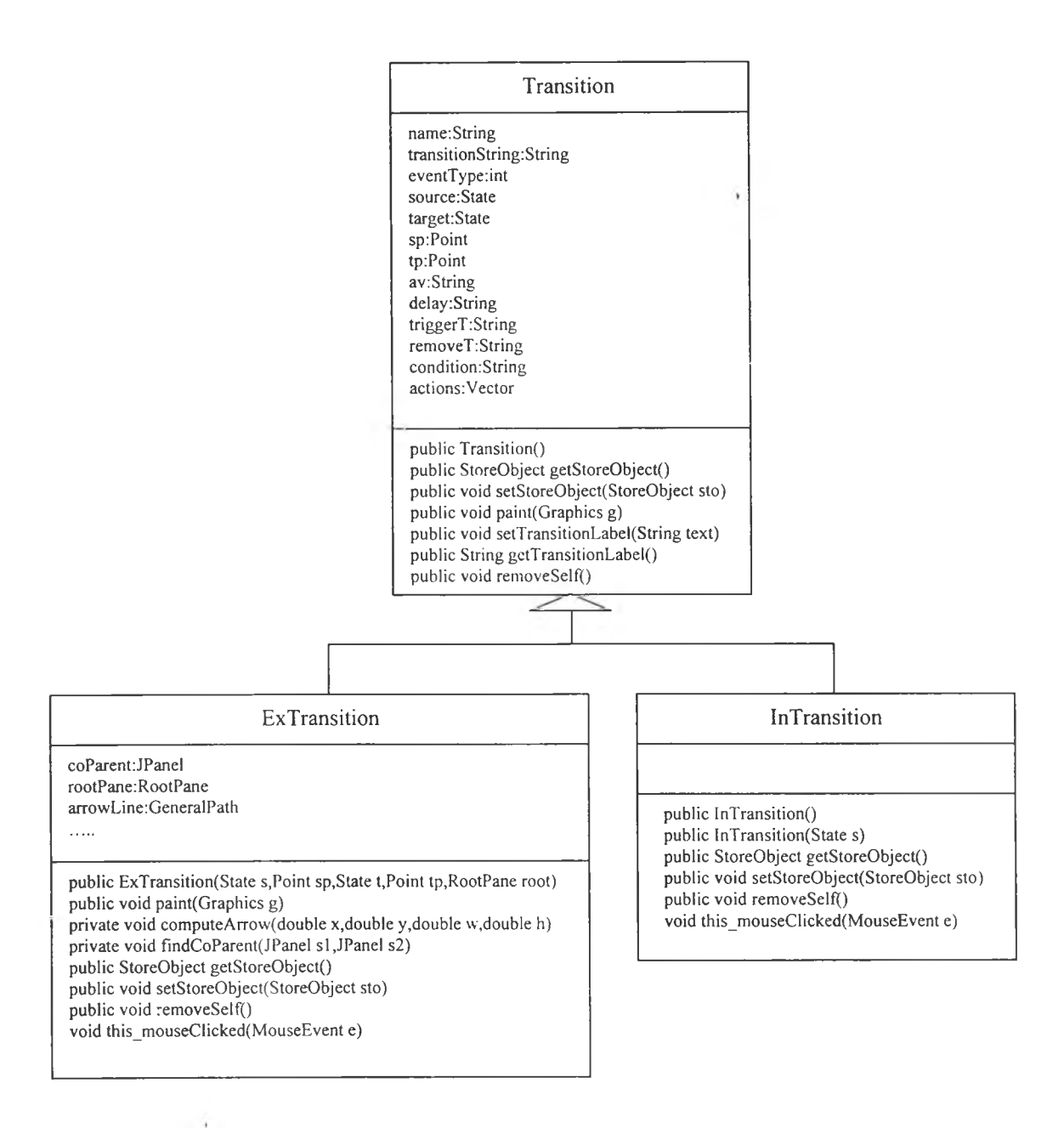

**รูปที 4.11 รายละเอียดของคลาส Transition คลาส ExTransition และคลาส InTransition**

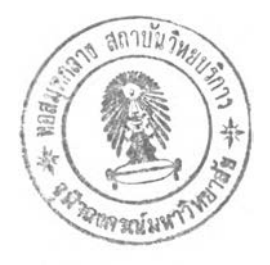

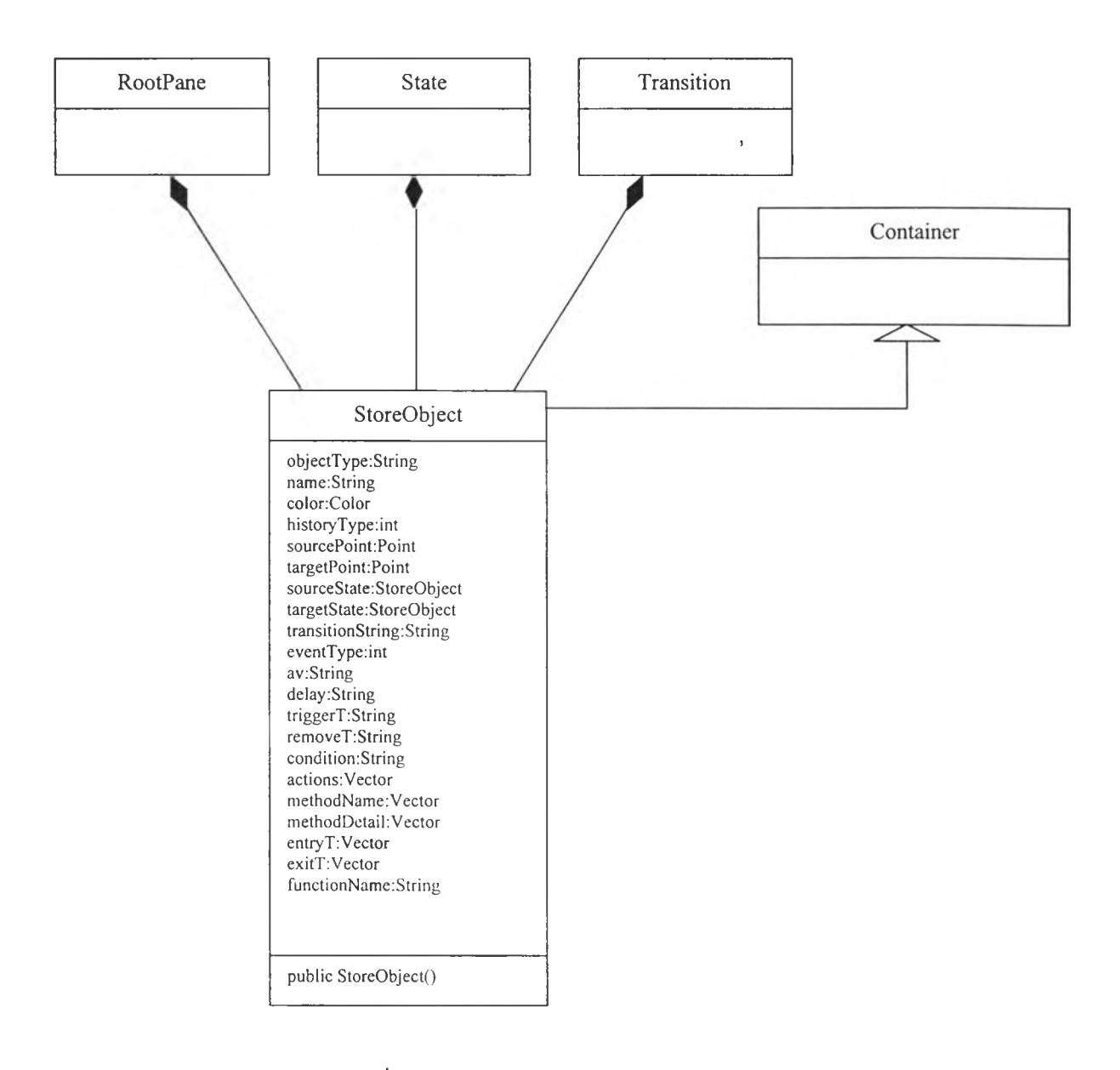

**รูปที่ 4.12 รายละเอียดของคลาส StoreObject**

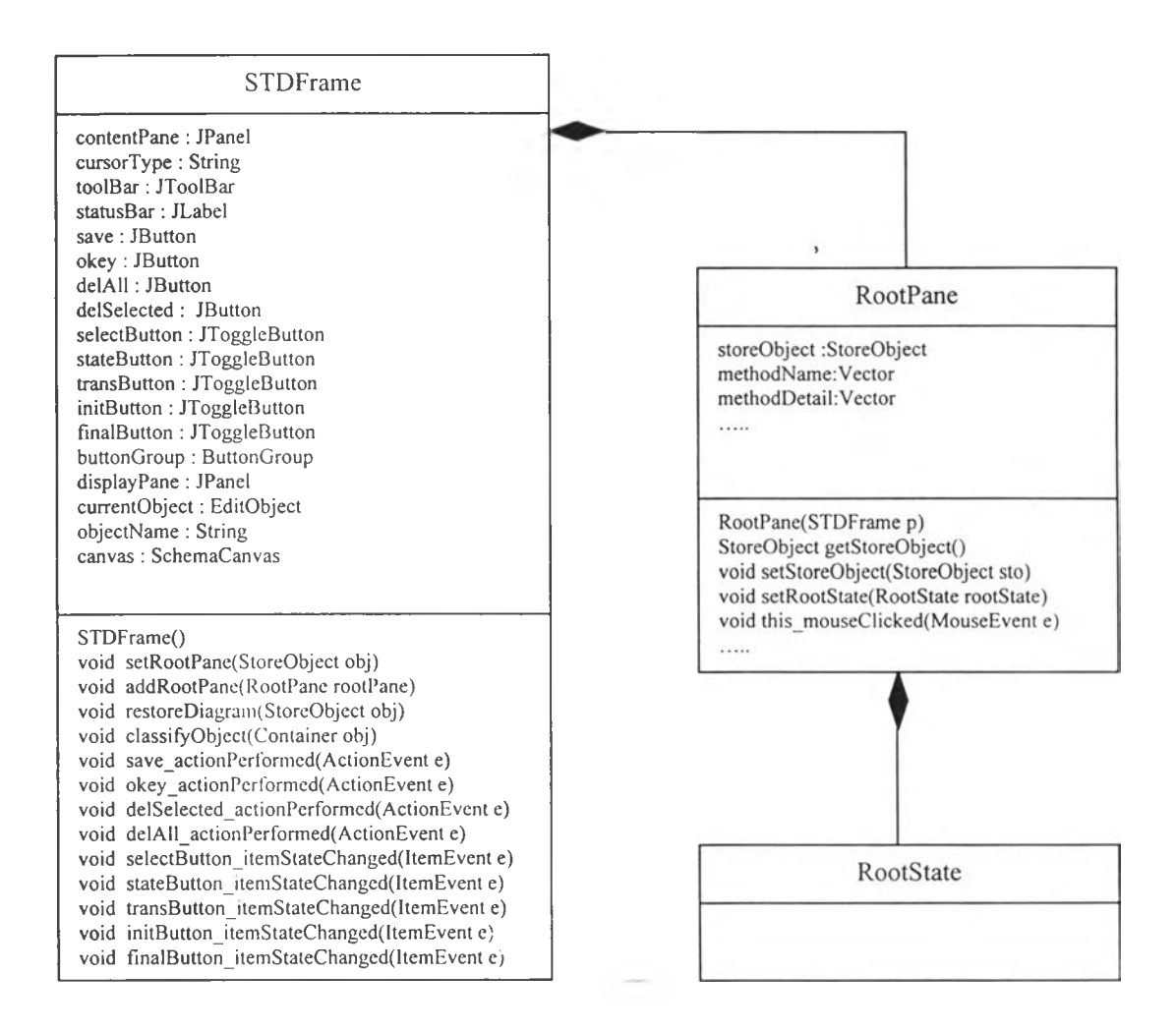

**รูปที่ 4.13 รายละเอียดของคลาส STDFrame และคลาส RootPane**

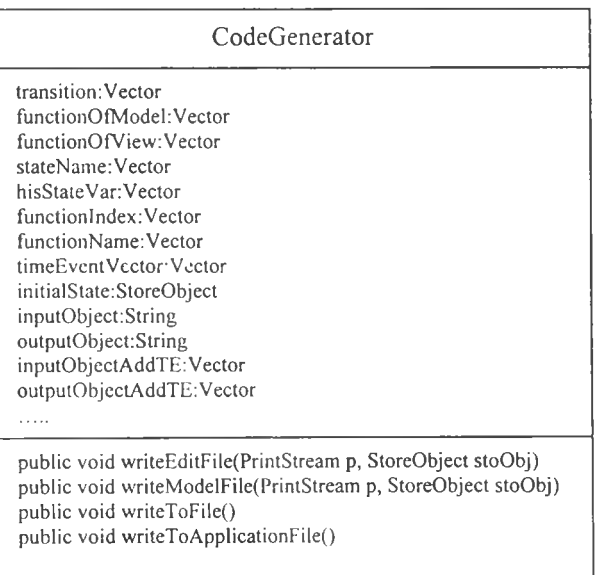

#### 4.3 แผนภาพสเฅทชาร์ท

แผนภาพสเตทชาร้ทที่แสดงในหัวช้อนีเป็นแผนภาพสเตทชาร์ทที่สร้างขึนเพื่อใช้แสดงพฤติกรรม ของคลาสที่สำคัญในการพัฒนาระบบนี้ได้แก่ แผนภาพสเตทชาร์ทของคลาส BasicState ในรูปที่ 4.15 แผนภาพสเตทชาร์ทฃองคลาส Transition ในรูปที่ 4.16 และแผนภาพสเตทชาร์ทฃองคลาส ExLabel ใน รูปที่ 4.17 สำหรับแผนภาพสเตทชาร์ทฃองคลาส InitState ในรูปที่ 4.18 สามารถประยูกต์คับคลาส FinalState คลาส HistoryState และคลาส DeepHisState ได้เพราะมีพฤติกรรม่หลักที่เหมือนคัน

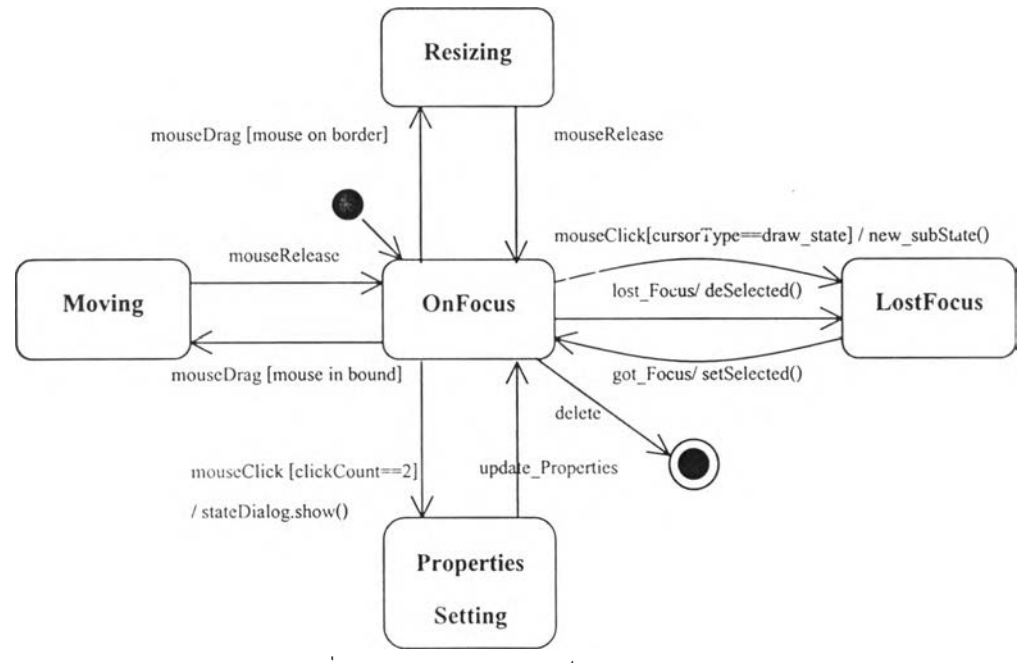

รูปที่ 4.15 แผนภาพสเตทชาร์ทของคลาส BasicState

คลาส BasicState คือคลาสที่แสดงภาพของสถานะให้ปรากฎบนหน้าจอ แผนภาพสเตทชาร์ทใน รูปที่ 4.15 แสดงพฤติกรรมของวัตถุที่มีชนิดเป็นคลาส BasicState ซึ่งผู้ใช้สามารถกำหนดตำแหน่งของ ภาพสถานะได้โดยการลากเมาส์ที่ภาพสถานะไปยังตำแหน่งที่ต้องการและกำหนดขนาดของภาพสถานะ ได้โดยการลากเมาส์ที่ขอบของภาพสถานะเพื่อย่อหรือขยายขนาดของภาพได้ตามตำแหน่งของเมาส์ การ กำหนดคุณสมบัติให้คับสถานะทำได้โดยการดับเบิลคลิกที่ภาพสถานะเพื่อเรียกหน้าจอกำหนดคุณสมบัติ

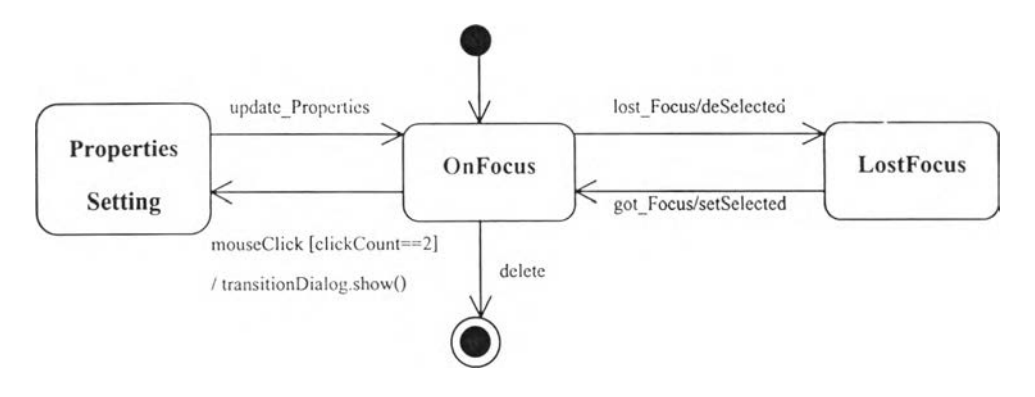

รูปที่ 4.16 แผนภาพสเตทชาร้ทของคลาส Transition

คลาส Transition คือคลาสของการเปลี่ยนแปลง ผู้ใช้สามารถเลือกการเปลี่ยนแปลงที่ต้องการโดย การคลิกเมาส์ที่การเปลี่ยนแปลงนั้นชึ๋งทำให้สถานะของการเปลี่ยนแปลงเป็น OnFocus ถ้าผู้ใช้เลือกที่วัตลุ อื่นสถานะของการเปลี่ยนแปลงจะเป็น LostFocus ในขณะที่สถานะของการเปลี่ยนแปลงเป็น OnFocus สามารถทำการกำหนดคุณสมบัติให้กับการเปลี่ยนแปลงไต้โดยการดับเบิลคลิกที่การเปลี่ยนแปลงที่เลือก เพื่อเรียกหน้าจอกำหนดคุณสมบัติให้กับการเปลี่ยนแปลง

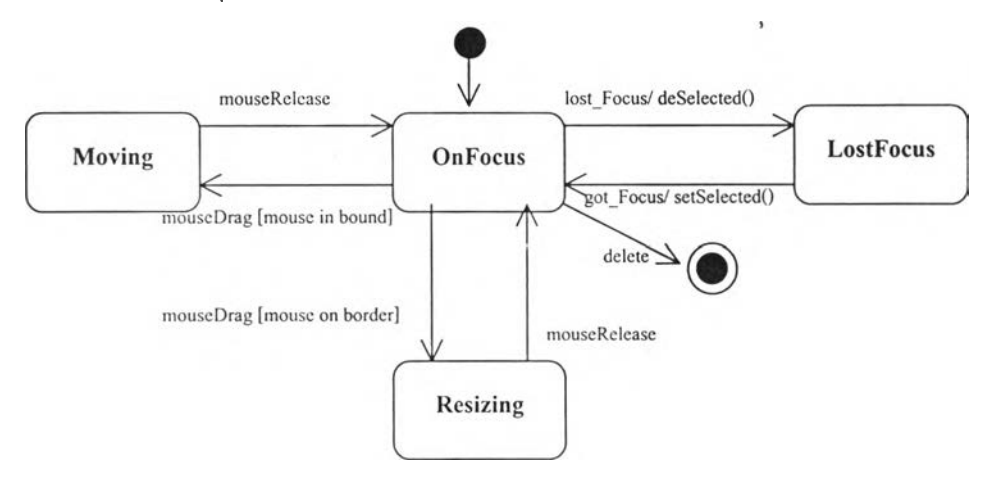

รูปที่ 4.17 แผนภาพสเตทชาร์ทฃองคลาส ExLabel

คลาส ExLabel คือคลาสที่แสดง'ข้อความต่างๆ ได้แก่ ชื่อสถานะ และข้อความการเปลี่ยนแปลง เป็นต้น ผู้ใช้สามารถกำหนดตำแหน่งและกำหนดขนาดของพื้นที่แสดงข้อความไต้โดยการลากเมาส์เช่น เดียวกับภาพสถานะ

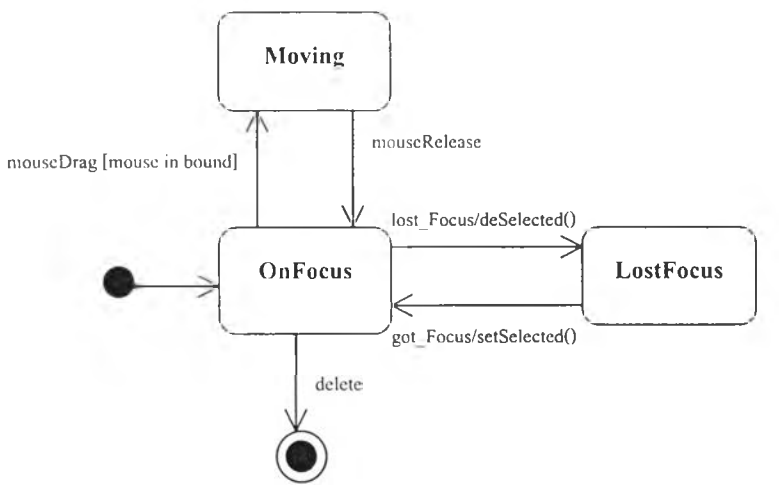

รูปที่ 4.18 แผนภาพสเตทชารีทของคลาส InitState

คลาส InitState คือคลาสที่ทำหน้าที่แสดงภาพสถานะเริ่มต้นสามารถกำหนดตำแหน่งบนหน้าจอ ไต้โดยการลากเมาส์เช่นเดียวกับภาพสถานะ แต่ไม่สามารถเปลี่ยนแปลงขนาดได้

### 4.4 แผนภาพลำดับการส่งข้อความร้องขอ

แผนภาพลำดับการส่งข้อความร้องขอคือแผนภาพที่ใช้สำหรับแสดงการโต้ตอบของวัตถุในระบบ โดยแสดงให้เห็นถึงลำดับการส่งข้อความร้องขอของวัตถุในระบบ แผนภาพลำดับการส่งข้อความร้องขอที่ แสดงต่อไปนี้เป็นแผนภาพที่อธิบายการโต้ตอบของวัตลุในระบบโดยจำแนกตามหน้าที่การทำงานที่แสดง ไว้แล้วในแผนภาพยูสเคสดังนี้

4.4.1 การสร้างแผนภาพสเตทชาร์ท

การสร้างแผนภาพสเตทชาร้ทจำแนกไต้เป็น การวาดสถานะ การวาดการเปลี่ยนแปลง การ กำหนดคุณสมบัติให้กับสถานะ และการกำหนดคุณสมบัติให้กับการเปลี่ยนแปลง ซึ่งมีแผนภาพลำดับการ ส่งข้อความร้องตามสำดับต่อไปนี

1) แผนภาพลำดับการส่งข้อความร้องของการวาดสถานะ

การวาดสถานะให้ปรากฎในบรรณาธิกรสำหรับสร้างแผนภาพสเตทชาร์ทผู้ใช้ต้องเลือก น้มสร้างสถานะโดยการคลิกเม้าส์ซึ่งจะทำให้สถานะการวาดเปลี่ยนเป็นการวาดสถานะ หลังจากนั้น บรรณาธิกรสำหรับสร้างแผนภาพสเตทชาร์ทจะทำการเปลี่ยนประเภทของเม้าส์เคอร์เซอร์เป็น " state" ผู้ใช้ จะต้องคลิกเม้าส์เคอร์เซอรํไปขังสถานะที่ต้องการให้เป็นสถานะพ่อแม่ของสถานะที่กำลังสร้าง สถานะที่ ถูกเลือกจะทำการตรวจสอบประเภทของเม้าส์เคอร์เชอร้ถ้าเม้าส่เคอร์เชอร์มีชนิดเป็น "state" สถานะใหม่ จะถูกสร้างขึนเป็นสถานะย่อยของสถานะที่ถูกเลือก แผนภาพลำดับการส่งข้อความร้องขอของการวาด สถานะแสดงในรูปที่ 4.19

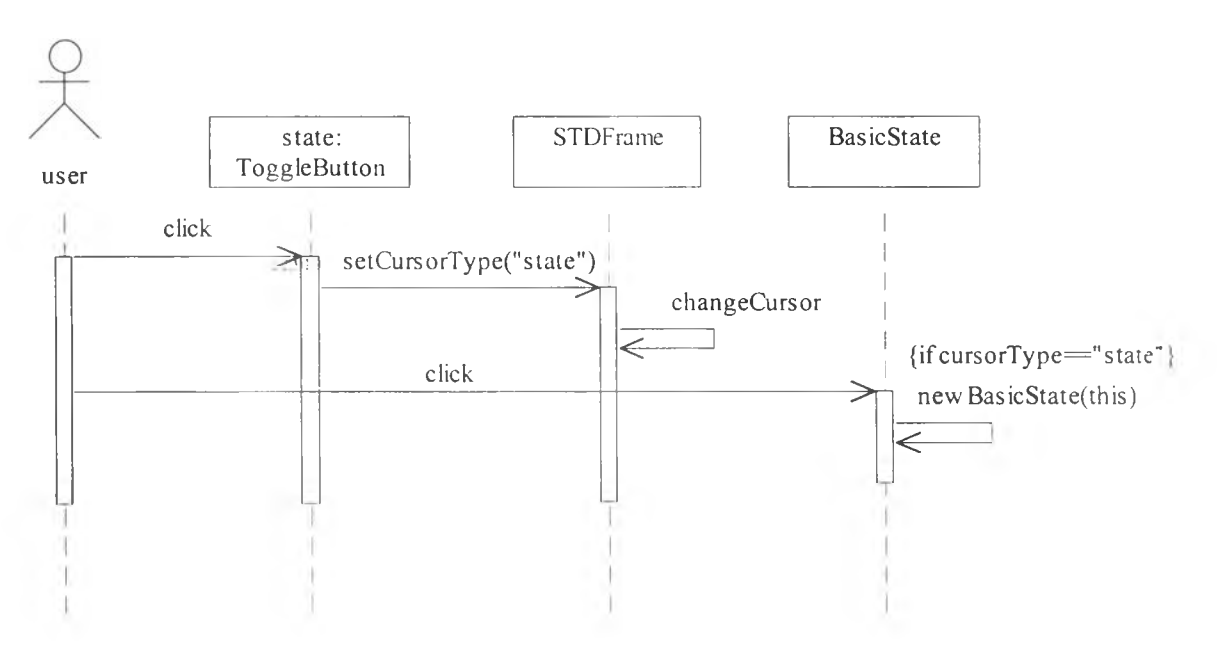

รูปที่ 4.19 แผนภาพลำดับการส่งข้อความร้องขอของการวาดสถานะ

2) แผนภาพลำดับการส่งข้อความร้องของการวาดการเปลี่ยนแปลง

การวาดการเปลี่ยนแปลงให้ปรากฎในบรรณาธิกรสำหรับสร้างแผนภาพสเตทชาร์ทผู้ใช้ ต้องเลือกที่ปมสร้างการเปลี่ยนแปลงโดยการคลิกเม้าส์ซึ่งจะทำให้สถานะการวาดเปลี่ยนเป็นการวาดการ เปลี่ยนแปลง หลังจากนั้นบรรณาธิกรสำหรับสร้างแผนภาพสเตทชาร์ทจะทำการเปลี่ยนประเภทของเม้าส่ เคอร์เชอร์เปีน "transition" ผู้ใช้จะต้องคลิกเม้าส์เคอร้เชอรํไปขังสถานะที่ต้องการให้เป็นสถานะดังต้นของ การเปลี่ยนแปลงที่กำลังสร้าง สถานะที่ถูกเลือกจะทำการตรวจสอบประเภทของเม้าส์เคอร์เซอร์ ถ้าเม้าส์ เคอร้เชอร้มีชนิดเป็น " transition" สถานะที่เลือกนี้จะแจ้งให้บรรณาธิกรสำหรับสร้างแผนภาพสเตทชาร์ ททราบว่าสถานะที่ถูกเลือกเป็นสถานะตั้งต้นของการเปลี่ยนแปลง หลังจากนั้นบรรณาธิกรสำหรับสร้าง แผนภาพสเตทชาร์ทจะเปลี่ยนประเภทของเม้าส์เคอร์เซอร้เป็น "targetstate" เพื่อให้ผู้ใช้เลือกสถานะที่ ต้องการให้เป็นสถานะเฟ้าหมาย เมื่อสถานะเป้าหมายถูกเลือกจะทำการแจ้งให้บรรณาธิกรสำหรับสร้าง แผนภาพสเตทชาร์ททราบว่าสถานะที่ถูกเลือกเป็นสถานะเป้าหมาย หลังจากนั้นจึงให้บรรณาธิกรสำหรับ สร้างแผนภาพสเตทชาร์ททำการวาดการเปลี่ยนแปลงจากสถานะตั้งต้นไปยังสถานะเป้าหมาย แผนภาพ ลำดับการส่งข้อความร้องขอของการวาดการเปลี่ยนแปลงแสดงในรูปที่ 4.20

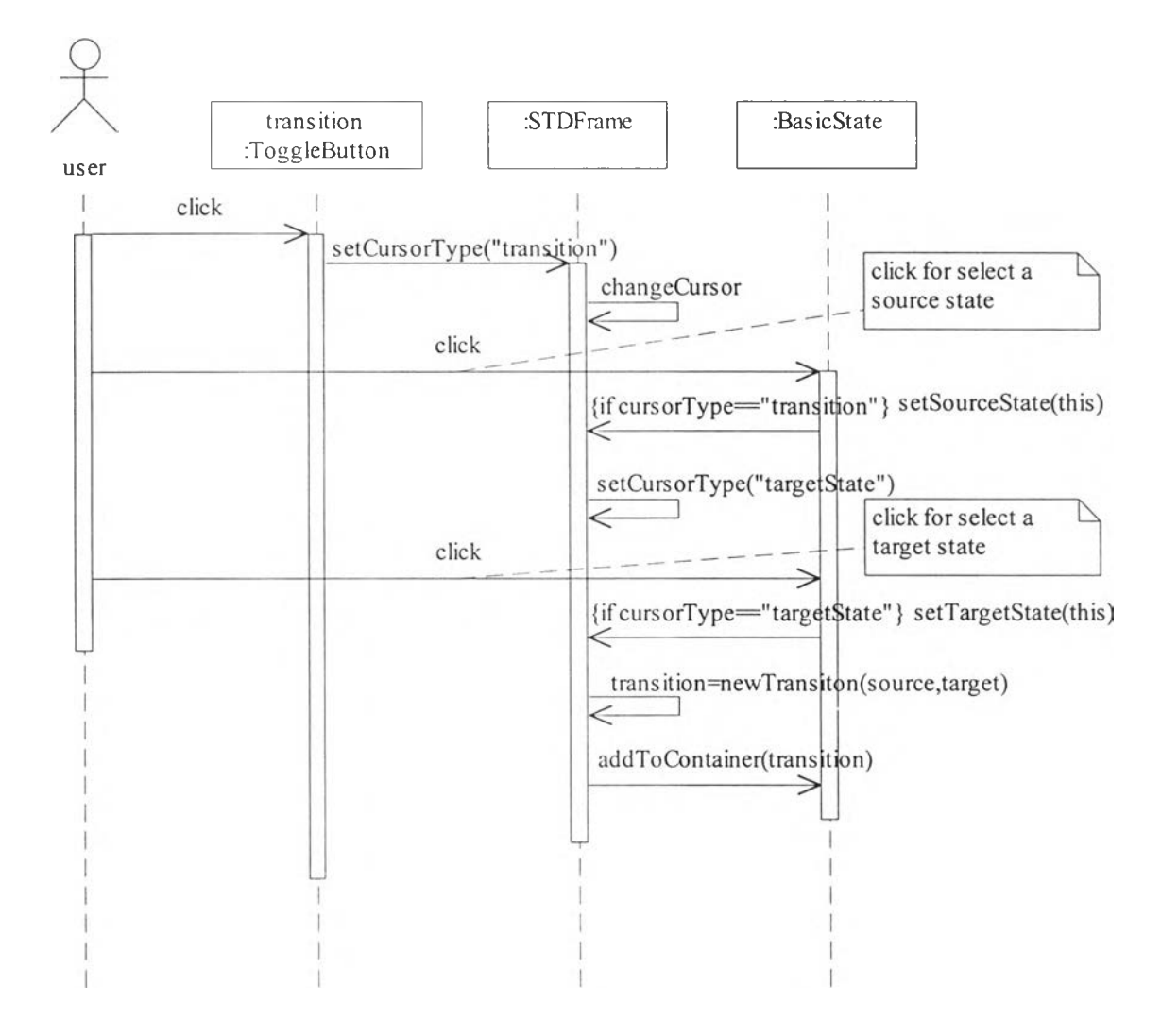

รูปที่ 4.20 แผนภาพลำดับการส่งข้อความร้องขอของการวาดการเปลี่ยนแปลง

3) แผนภาพลำดับการส่งข้อความร้องของการกำหนดคุณสมบัติให้กับสถานะ

การกำหนดคุณสมบัติให้กับสถานะกระทำได้โดยการให้ผู้ใข้ดับเบิลคลักที่สถานะที ต้องการกำหนดคุณสมบัติเพื่อเรียกหน้าจอสำหรับกำหนดคุณสมบัติของสถานะให้ปรากฏฃึน คลาสของ หน้าจอสำหรับกำหนดคุณสมบัติของสถานะคือคลาส StateDialog คุณสมบัติทีกำหนดให้กับสถานะที เลือกได้แก่ ชื่อสถานะ การสร้างสถานะย่อย การสร้างการเปลี่ยนแปลงภายใน การกำหนดสถานะครังก่อน

หรือสถานะลึกครั้งก่อน เมื่อผู้ใช้คลิกปุ่มตกลงจะทำการกำหนดคุณสมบัติให้กับสถานะ แผนภาพลำคับ การส่งข้อความร้องขอของการกำหนดคุณสมบัติให้กับสถานะแสดงในรูปที่ 4.21

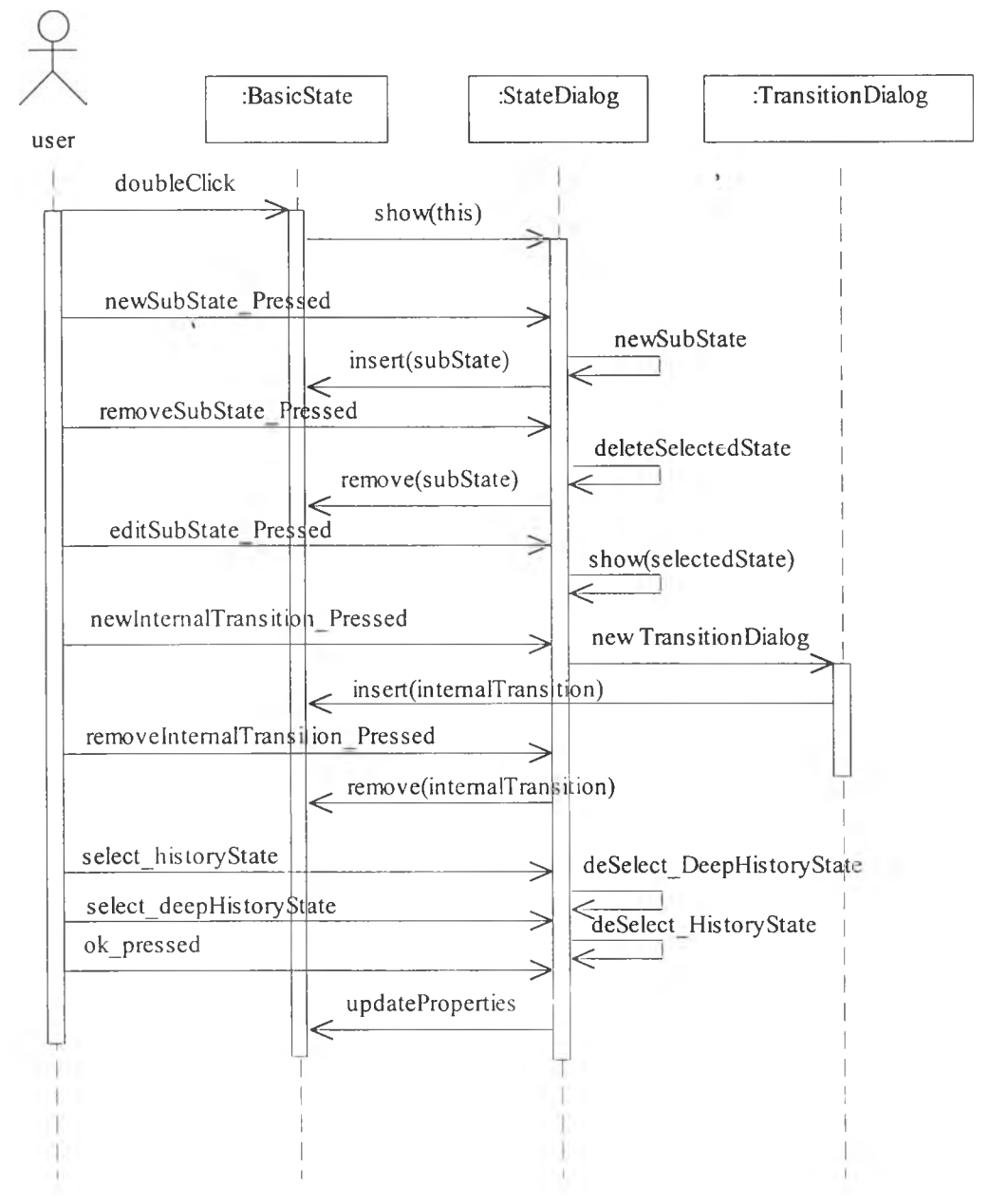

รูปที่ 4.21 แผนภาพลำดับการส่งข้อความร้องขอของการกำหนดคุณสมบัติให้กับสถานะ

4) แผนภาพลำดับการส่งข้อความร้องของการกำหนดคุณสมบัติให้กับการเปลี่ยนแปลง การกำหนดคุณสมบัติให้กับการเปลี่ยนแปลงทำโดยการให้ผู้ใช้ดับเบิลคลึกที่การเปลี่ยน ี แปลงที่ต้องการกำหนดคุณสมบัติเพื่อเรียกหน้าจอสำหรับกำหนดคุณสมบัติของการเปลี่ยนแปลงให้ ปรากฎขึ้น คลาสของหน้าจอสำหรับกำหนดคุณสมบัติของการเปลี่ยนแปลงคือคลาส TransitionDialog คุณสมบัติที่กำหนดให้กับการเปลี่ยนแปลงที่เลือกได้แก่ ชื่อการเปลี่ยนแปลง ประเภทเหตุการณ์ เงือนไข และการกระทำ ในกรณีที่ประเภทเหตุการณ์เป็นการเปลี่ยนค่าของตัวแปรพร้อมทำงานซึ่งจะต้องอ้างถึงตัว แปรพร้อมทำงานดัง!*X*นจึงต้องเรียกหน้าจอแสดงตัวแปรสมาชิก^ให้'ปรากฎขึนคือคลาส VanableBrowser ในกรณีที่มีการกำหนดส่วนการกระทำ ผู้ใช้สามารถ**เรียก**หน้าจอกำหนดประโยคการกระทำเพื่อใช้กำหนด ประโยคการกระทำให้กับการเปลี่ยนแปลง คลาส Actionlnput คือคลาสของหน้าจอกำหนดประโยคการ กระทำ สำหรับคลาส MethodDialog คือคลาสของหน้าจอแสดงรายการฟิงก์ชันสมาชิกซึ่งผู้ใช้สามารถใช้ ในการอ้างอิงถึงฟ้งก์ชันสมาชิกได้ในกรณีที่ประโยคการกระทำที่กำหนดมีการเรียกฟิงก์ชัน แผนภาพ ลำดับการส่งข้อความร้องขอของการกำหนดคุณสมบัติให้กับการเปลี่ยนแปลงแสดงในรูปที่ 4.22

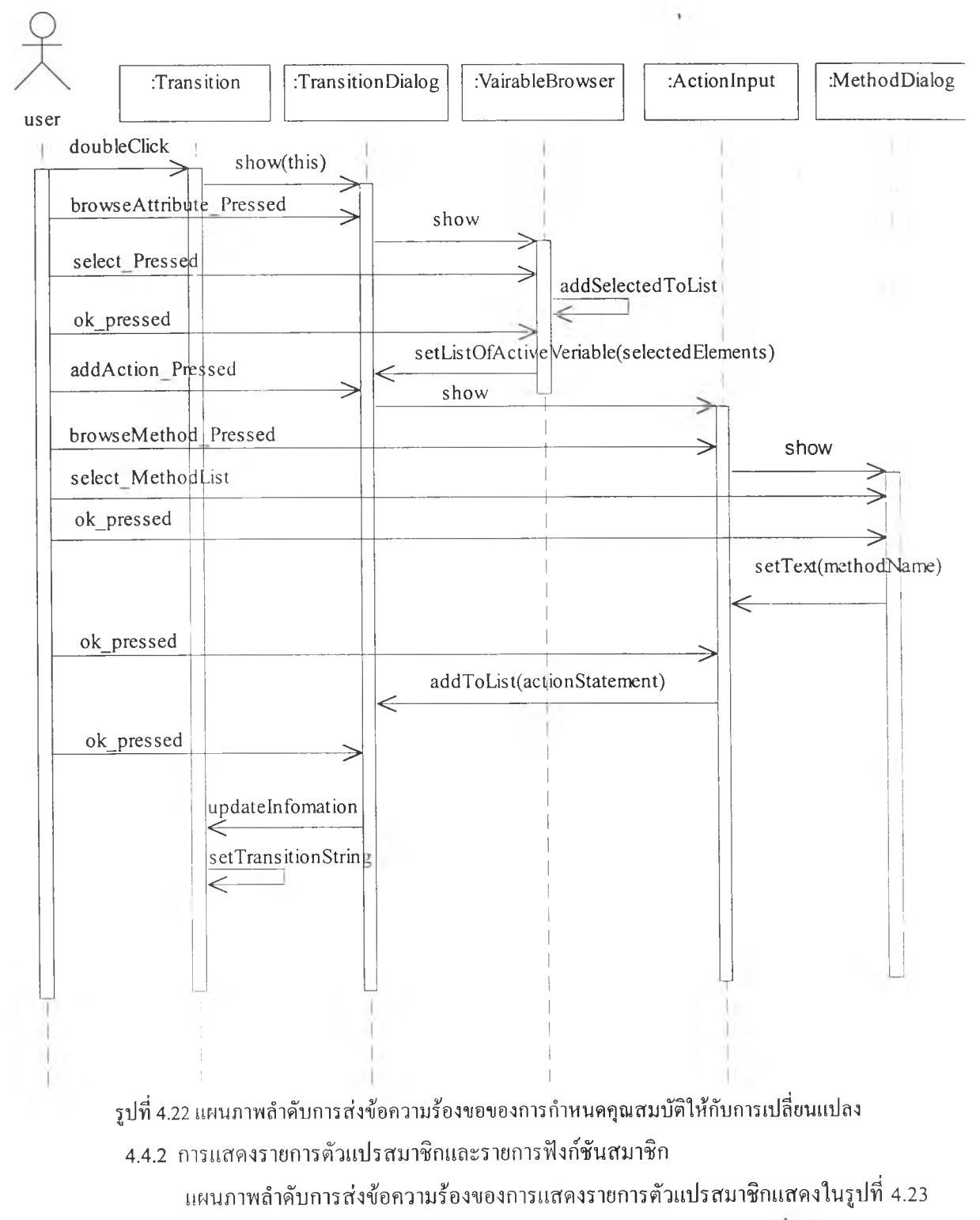

และแผนภาพลำดับการส่งข้อความร้องของการแสดงรายการฟังก์ชันสมาชิกแสดงในรูปที่ 4.24

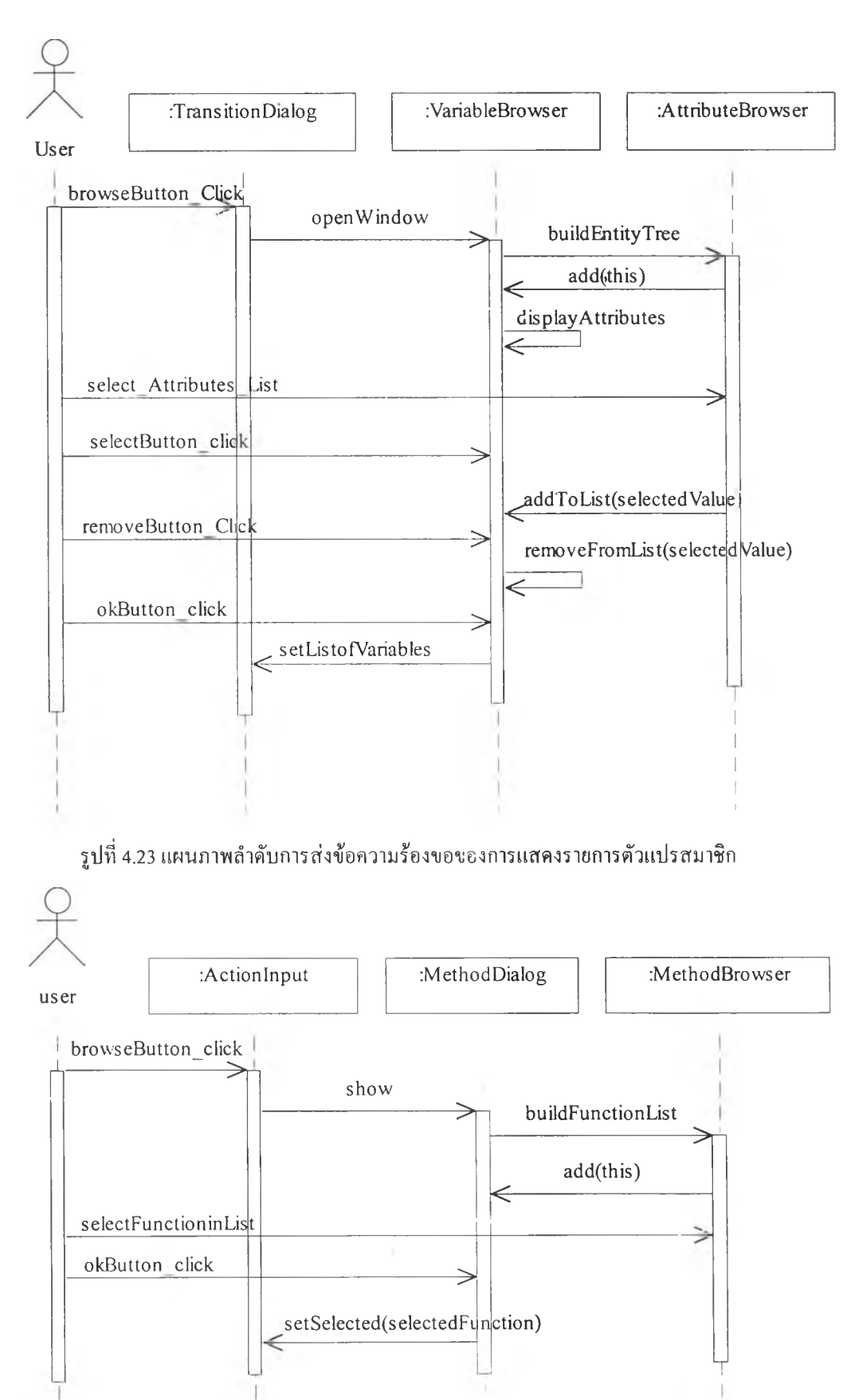

รูปที่ 4.24 แผนภาพลำคับการส่งข้อความร้องขอของการแสคงรายการฟังก์ชันสมาชิก

4.4.3 การกำหนดรายละเอียดให้กับพิงค์ชันสมาชิก

การกำหนดรายละเอียดให้กับพิงค์ชันสมาชิกกระทำได้โดยการพิมพ์รายละเอียดของ พิงค์ชันที่หน้าจอแสดงรายการพิงค์ชันสมาชิกซึ่งสร้างจากคลาส MethodDialog ได้โดยตรง หลังจากทำ การบันทึกรายละเอียดที่กำหนดให้กับพิงก์ชันจะถูกจัดเก็บในหน่วยความจำเพื่อรอการนำมาแก้ไขหรือ บันทึกในแฟ้มข้อมูลต่อไป แผนภาพลำดับการส่งข้อความร้องขอของการกำหนดรายละเอียดให้กับ พิงค์ชันสมาชิกแสดงในรูปที่ 4.25

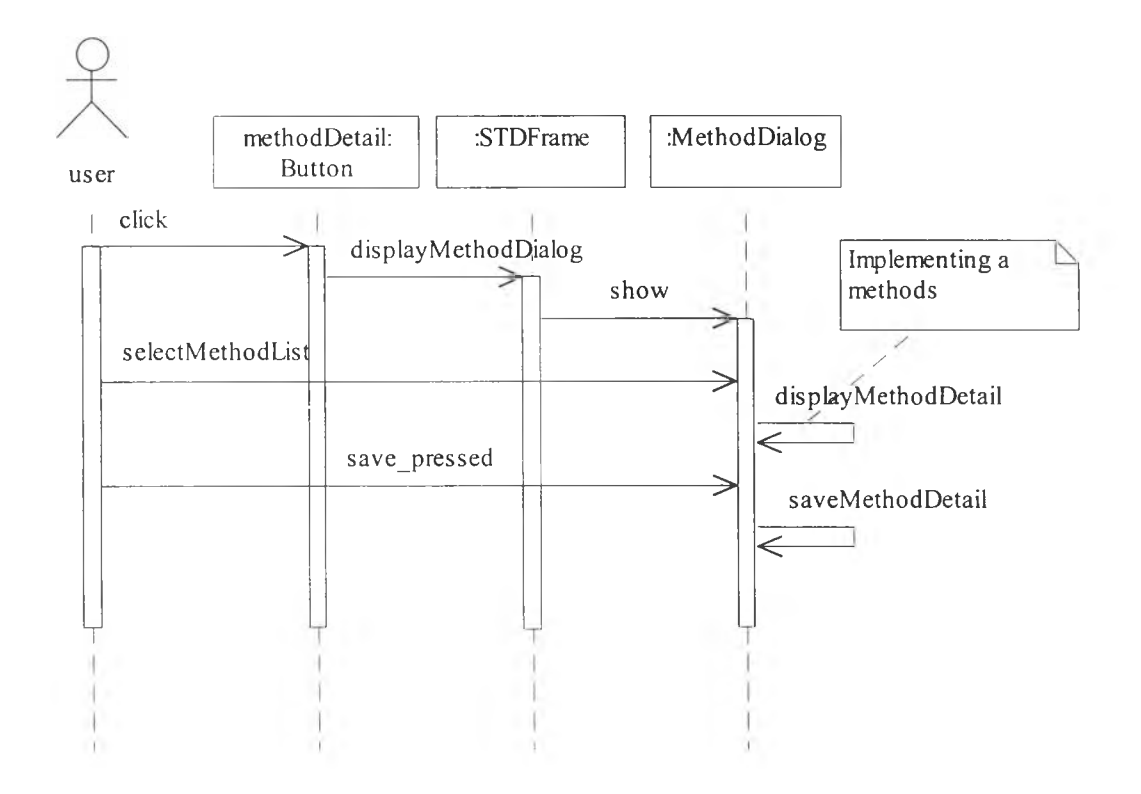

รูปที่ 4.25 แผนภาพลำดับการส่งข้อความร้องฃอฃองการกำหนดรายละเอียดให้กับพิงก์ชันสมาชิก

4.4.4 การบันทึกแผนภาพสเตทชาร์ท

การบันทึกแผนภาพสเตทชาร์ทเริ่มด้นจากผู้ใช้กดปมบันทึกซึ่งจะทำให้บรรณาธิกร สำหรับสร้างแผนภาพสเตทชาร์ททำการแปลงวัตอุที่เป็นองค์ประกอบของแผนภาพสเตทชาร์ททังหมด เป็นวัตถุชนิด StoreObject ซึ่งเป็นวัตถุที่สร้างขึ้นเพื่อใช้จัดเก็บองค์ประกอบของแผนภาพสเตทชาร์ท จาก นั้นจึงทำการจัดโครงสร้างของวัตถุชนิด StoreObject ให้มีโครงสร้างเช่นเดียวกับแผนภาพสเตทชาร์ทที่ กำลังทำการบันทึกแล้วนำวัตถุชนิด StoreObject ที่จัดโครงสร้างเสร็จแล้วกำหนดให้กับเวคเตอร์ใน บรรณาธิกรสำหรับสร้างเค้าร่างเพื่อรอการบันทึกเป็นแฟ้มข้อมูลต่อไป แผนภาพลำดับการส่งข้อความร้อง ขอของการบันทึกแผนภาพสเตทชาร์ทแสดงในรูปที่ 4.26

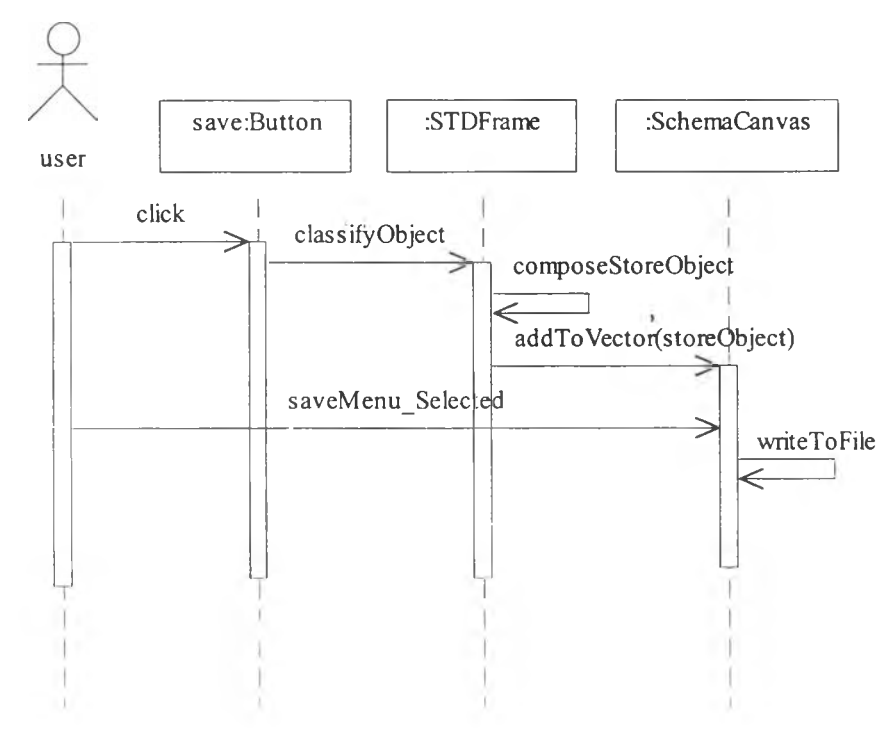

รูปที่ 4.26 แผนภาพลำดับการส่งข้อความร้องขอของการบันทึกแผนภาพสเตทชาร้ท

4.4.5 การสร้างชุดคำสั่ง

การสร้างชุดคำสั่งทำโดยการกดปมสร้างชุดคำสั่งของบรรณาธิกรสำหรับสร้างเค้าร่างแล้ว บรรณาธิกรสำหรับสร้างเค้าร่างจะทำการกำหนดให้ตัวสร้างชุดคำสั่งทำการแปลงวัตถุที่เปีนแผนภาพเอน ทิตีและความสัมพันธ์และแผนภาพสเตราชาร์ทเปีนแฟ้มข้อมูลชึ่งเปีนชุดคำสั่งของวัตถุพร้อมทำงานดัง แผนภาพลำดับการส่งข้อความร้องขอในรูปที่ 4.27

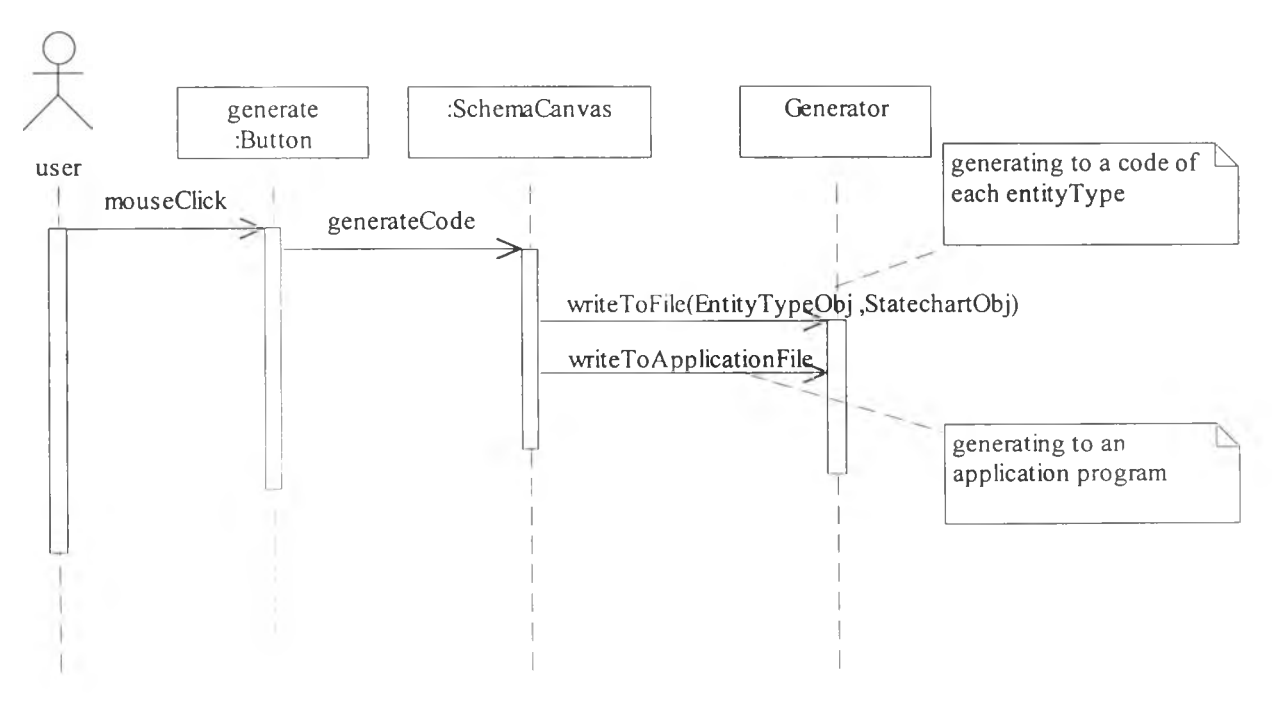

รูปที่ 4.27 แผนภาพลำคับการส่งข้อความร้องขอของการสร้างชุดคำสั่ง

# 4.5 ขั้นตอนการแปลงแผนภาพสเตทชาร์ทเป็นชุดคำสั่งของวัตถุพร้อมทำงาน

การสร้างชุดคำสั่งโดยการแปลงจากแผนภาพสเตทชาร์ทเปีนหน้าที่ของตัวสร้างชุดคำสั่ง ซึ่งใน หัวข้อนี้แสดงส่วนประกอบของชุดคำสั่งของวัตถุพร้อมทำงานและกำหนดขั้นตอนสำหรับการแปลงจาก แผนภาพสเตทชาร์ทเป็นชุดคำสั่งของวัตถุพร้อมทำงานตังนี้

4.5.1 ชุดคำสั่งของวัตถุพร้อมทำงาน

ชุดคำสั่งของวัตถุพร้อมทำงานที่ใช้ในสิ่งแวดล้อมสำหรับพัฒนาโปรแกรมด้วยแผนภาพเอนทิตี และความสัมพันธ์ถูกกำหนดเป็นคลาส 2 ประเภทคือ คลาสโมเดลซึ่งทำหน้าที่ควบคุมการทำงานของวัตถุ พร้อมทำงานและคลาสวิวซึ่งทำหน้าที่ควบคุมการแสดงผลบนหน้าจอ ตัวอย่างของชุดคำสั่งของวัตถุพร้อม ทำงานได้แสดงไว้ในรูปที่ 4.28 ซึ่งมีองค์ประกอบหลัก 4 องค์ประกอบตังนี้

1) ส่วนสร้างตัวเริ่มด้นการทำงาน

การสร้างตัวเริ่มด้นการทำงานคือการเชื่อมความสัมพันธ์ระหว่างตัวแปรพร้อม ทำงานกับฟ้งค์ชันสมาชิก ซึ่งความสัมพันธ์นีจะทำให้ระบบสามารถทราบได้ว่าจะต้องทำการ ประมวลผลาไงค์ชันสมาชิกใดเมื่อมีการเปลี่ยนค่าของตัวแปรพร้อมทำงาน

2) ประโยคคำสั่งของการเรียกฟิงค์ชันล่วงหน้าและการกำหนดค่าล่วงหน้า

การเรียกฟ้งค์ชันล่วงหน้าและการกำหนดค่าล่วงหน้าสามารถทำได้โดยการระบุ เป็นประโยคคำสั่งซึ่งจะต้องระบุข้อมูลที่จำเป็นของแต่ละประโยดคำสั่ง เช่น เวลาหน่วง ฟังก์ชัน ที่ทำการเรียก เป็นด้น

3) าไงค์ชันสมาชิก

ฟ้งก์ชันสมาชิกคือส่วนที่กำหนดการกระทำของวัตถุพร้อมทำงานซึ่งจะถูก ประมวลผลเมื่อมีการเปลี่ยนค่าของตัวแปรพร้อมทำงานที่มีความสัมพันธ์กันหรือถูกเรียกโดยการ เรียกฟิงค์ชันล่วงหน้า

4) ใไงค์ชันดิสแพทช์ชิง

าไงค์ชันดิสแพทช์ชิงคือฟิงค์ชันที่ทำหน้าที่แปลงดัชนีฟ้งค์ชัน (Function index) เป็นการเรียกใไงค์ชันที่แท้จริง ตัวอย่างเช่นเมื่อตัวแปรพร้อมทำงานเปลี่ยนแปลงค่าจะต้องทำการ เรียกฟ้งค์ชันที่ถูกสร้างความสัมพันธ์ไว้มาทำการประมวลผล ซึ่งการเรียกพังค์ชันไม,ได้เป็นการ เรียกโดยตรงแต่เป็นการส่งค่าดัชนีฟิงค์ชันไปยังปีงค์ชันดิสแพทช์ชิง เมื่อฟ้งก์ชันดิสแพทช์ชิงได้ รับหมายเลขดัชนีตังกล่าวจะทำการเรียกฟ้งค์ชันที่มีหมายเลขตรงกับหมายเลขที่ได้รับมาทำการ ประมวลผล

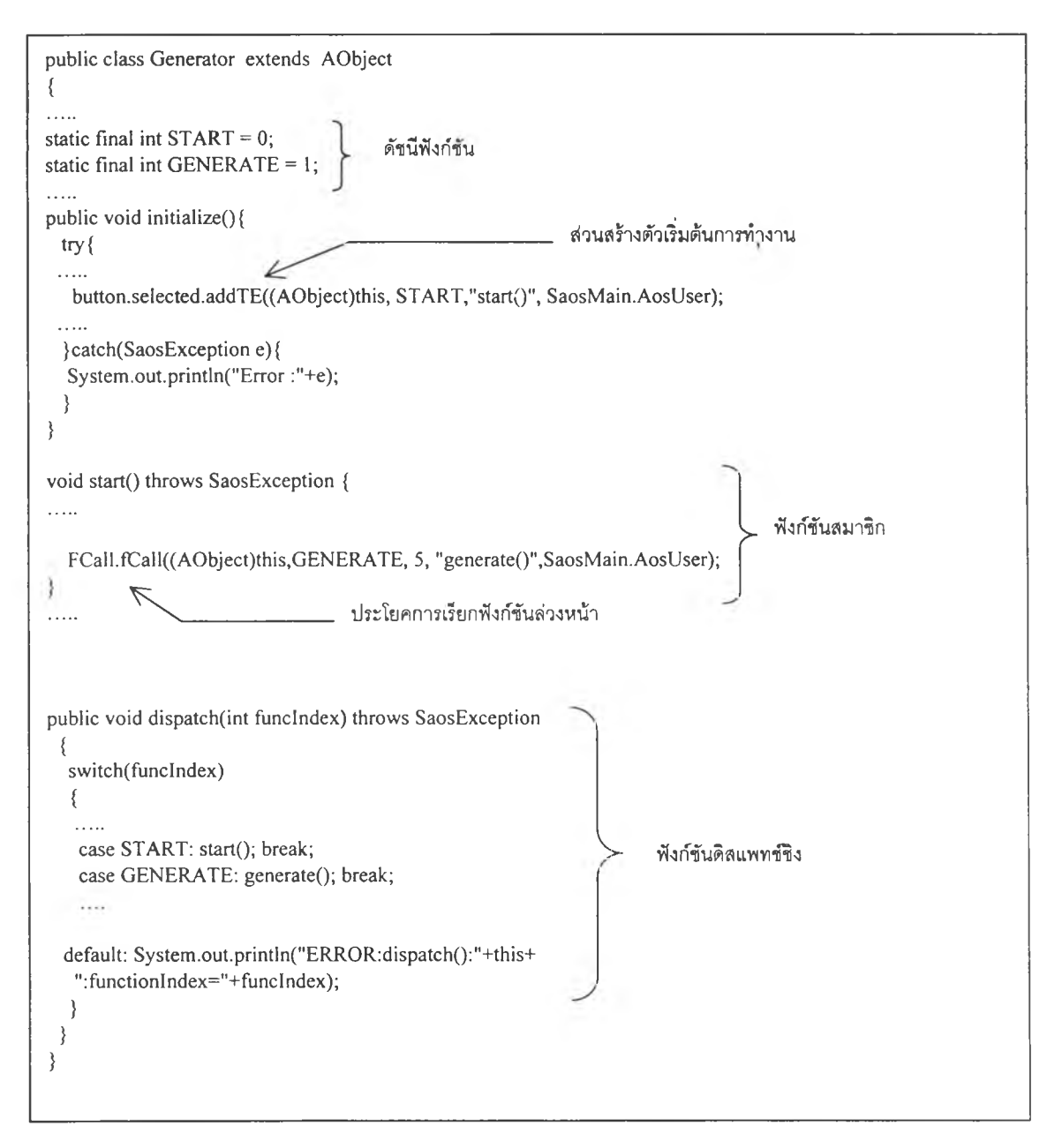

รูปที่ 4.28 องค์ประกอบของชุดคำสั่งของวัตอุพร้อมทำงาน

# 4.5.2 ขนตอนการแปลงแผนภาพสเตทชาร์ทเป็นชุดคำสั่งของวัตถุพร้อมทำงาน

แนวคิดของการแปลงแผนภาพสเต ชาร์ทเป็นชุดคำสั่งของวัตถุพร้อมทำงานคือการ กำหนดให้ทุกการเปลี่ยนแปลงที่ระบุในแผนภาพสเต ชาร์ทถูกแปลงเป็นฟ้งค์ชันสมาชิกของวัตถุพร้อม ทำงานและกำหนดรายละเอียดของฟ้งก์ชันด้วยข้อมูลที่ระบุในการเปลี่ยนแปลง ดังนันจึงออกแบบขันตอน ในการแปลงจากการเปลี่ยนแปลงเป็นฟ้งก์ชันสมาชิกของวัตถุพร้อมทำงานด้วยแผนภาพลำดับกิจกรรม (Activity diagram) ในรูปที่ 4.29 ซึ่งขั้นตอนที่ออกแบบไว้นีจะถูกนำไปใช้กำหนดการทำงานให้กับตัว สร้างชุดคำสั่งต่อไป

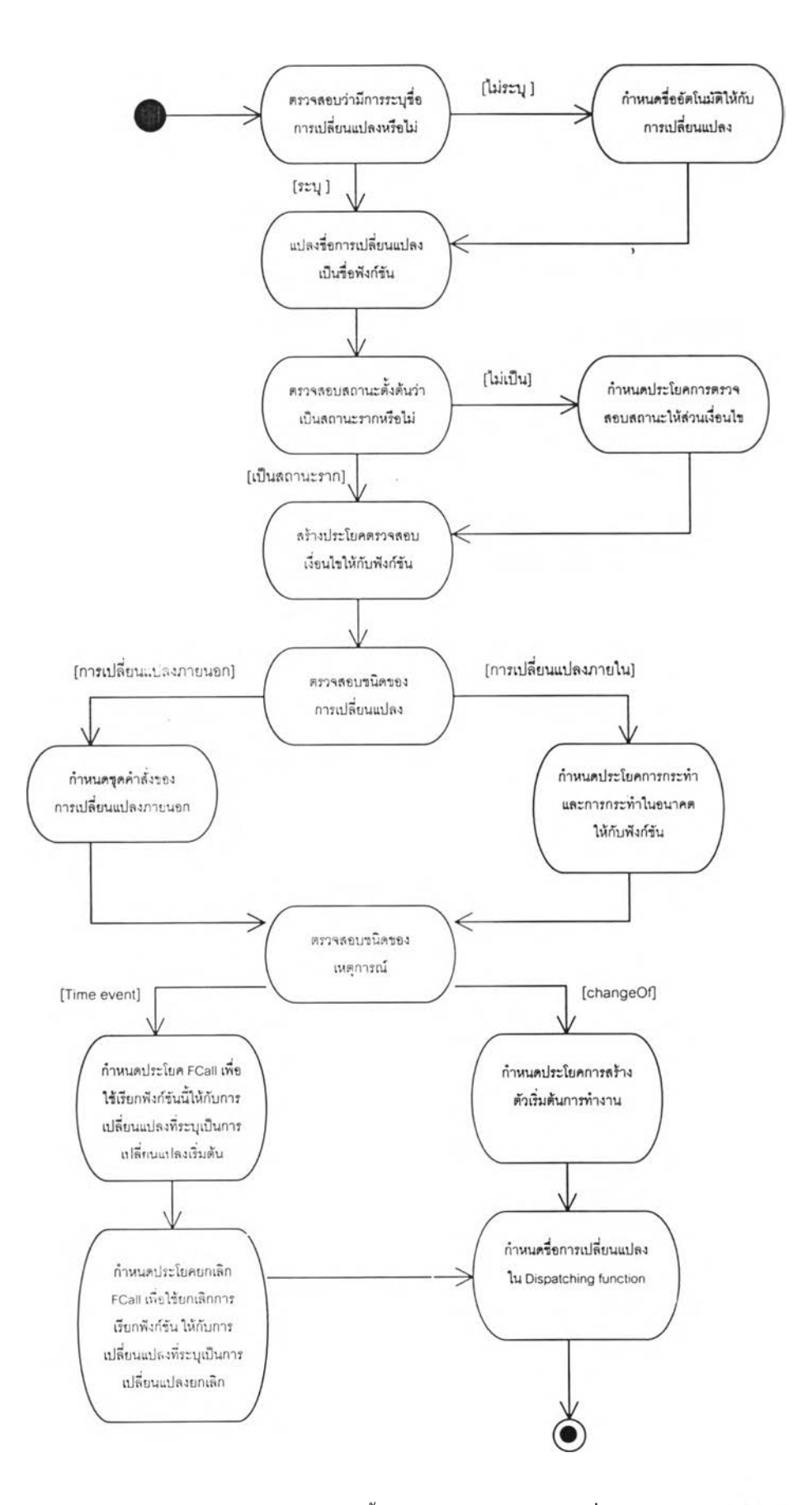

รูปที่ 4.29 แผนภาพลำคับกิจกรรมแสคงขั้นตอนการแปลงจากการเปลี่ยนแปลงเป็นฟังก์ชันสมาชิก

รูปที่ 4.30 เป็นแผนภาพลำดับกิจกรรมซึ่งแสดงรายละเอียดภายในของกิจกรรม "กำหนดชุดคำสั่ง ของการเปลี่ยนแปลงภายนอก" ในรูปที่ 4.29

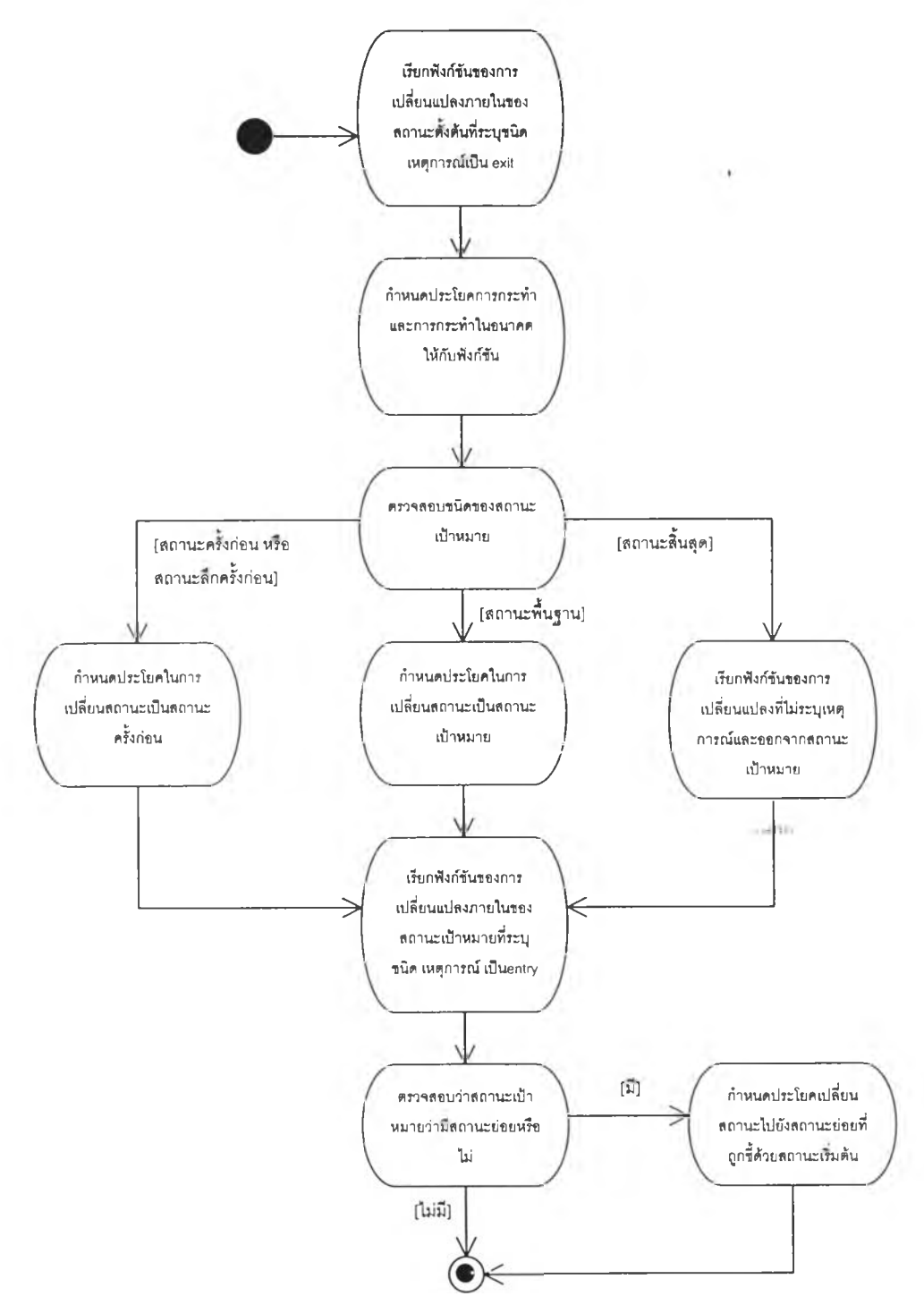

รูปที่ 4.30 รายละเอียดของกิจกรรมการกำหนดชุดคำสั่งของการเปลี่ยนแปลงภายนอก

รูปที่ 4.31 แสดงตัวอย่างการสร้างชุดคำสั่งจากการเปลี่ยนแปลงภายนอกที่ระบุด้วยสัญลักษณ์ของ เหตุการณ์การเปลี่ยนค่าของตัวแปรพร้อมทำงาน ชื่อของการเปลี่ยนแปลงจะถูกแปลงไปเป็นชื่อของ พังก์ชัน ถ้าการเปลี่ยนแปลงนี้ไม่ได้ทำการระบุชื่อไว้ตัวสร้างชุดคำสั่งจะทำการกำหนดชื่อให้โดยอัตโนมัติ ตัวแปรพร้อมทำงานที่ระบุในสัญลักษณ์ 'changeOf จะถูกทำการสร้างความสัมพันธ์ไว้กับฟ้งก์ชันที่แปลง มาจากการเปลี่ยนแปลงนี้ เงื่อนไขของการเปลี่ยนแปลงจะถูกกำหนดไว้ภายในฟ้งก์ชันซึ่งจะถูกเพิ่มเติม ด้วยประโยคเงื่อนไขสำหรับตรวจสอบสถานะตั้งด้น สำหรับส่วนการกระทำของการเปลี่ยนแปลงจะถูก ระบุเป็นประโยคการกระทำในฟ้งก์ชัน มีประโยคการกระทำที่เพิ่มเติมเข้ามาคือ " state.setVal(TARGET)" ซึ่งเป็นการกำหนดให้วัตถุเปลี่ยนสถานะไปยังสถานะเป้าหมาย ตังนั้นเมื่อตัวแปรพร้อมทำงานที่ระบุไว้มี การเปลี่ยนแปลงค่า ฟ้งก์ชัน name ซึ่งแปลงมาจากการเปลี่ยนแปลงจะถูกประมวลผล ส่วนเงื่อนไขจะถูก ตรวจสอบและถ้าเงื่อนไขเป็นจริงประโยคการกระทำตั้งหมดจะถูกประมวลผล

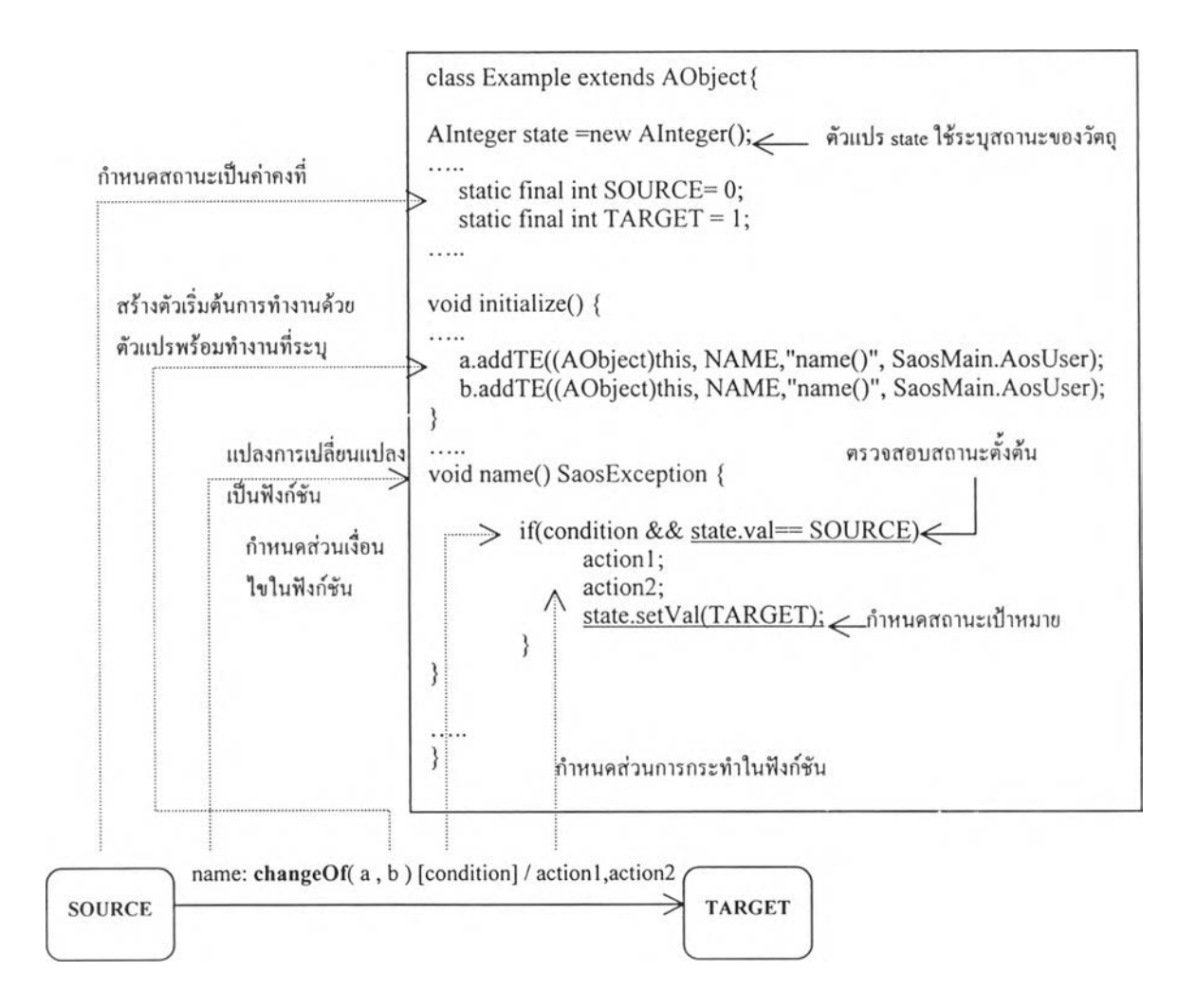

รูปที่ 4.31 ตัวอย่างการสร้างชุดคำสั่งจากการเปลี่ยนแปลงภายนอกที่ระบุด้วยสัญลักษณ์ 'changeOf

รูปที่ 4.32 แสคงตัวอย่างการสร้างชุดคำสั่งจากการเปลี่ยนแปลงภายนอกที่ระบุค้วยสัญลักษณ์ของ เหตุการณ์ประเภทเวลาแบบเพิ่มเติม ซึ่งมีการระบุการเปลี่ยนแปลงที่เป็นตัวเริ่มต้นและการเปลี่ยนแปลงที่ ี่ เป็นตัวยกเลิก ไว้ภายในสัญลักษณ์ จุดสำคัญของการสร้างชุดคำสั่งคือการกำหนดประ โยคการเรียกฟังก์ชัน ่ ส่วงหน้าไว้ภายในฟังก์ชันที่แปลงมาจากการเปลี่ยนแปลงที่เป็นตัวเริ่มต้น (ฟังก์ชัน transition1) และ ึ กำหนดประ โขคการยกเลิกการเรียกฟังก์ชันล่วงหน้าไว้ภายในฟังก์ชันที่แปลงมาจากการเปลี่ยนแปลงที่ เป็นตัวยกเลิก (ฟังก์ชัน transition2) ซึ่งในประโยคการเรียกฟังก์ชันล่วงห**น้**าได้ระบให้ทำการเรียกฟังก์ชัน ี่ ที่แปลงมาจากการเปลี่ยนแปลงที่ระบุด้วยสัญลักษณ์ของเหตุการณ์ประเภทเวลา (ฟังก์ชัน name) เมื่อเวลา ดำเนิน ไปครบตามที่กำหนดไว้จึงทำให้การเปลี่ยนแปลงนี้สามารถเกิดขึ้นได้

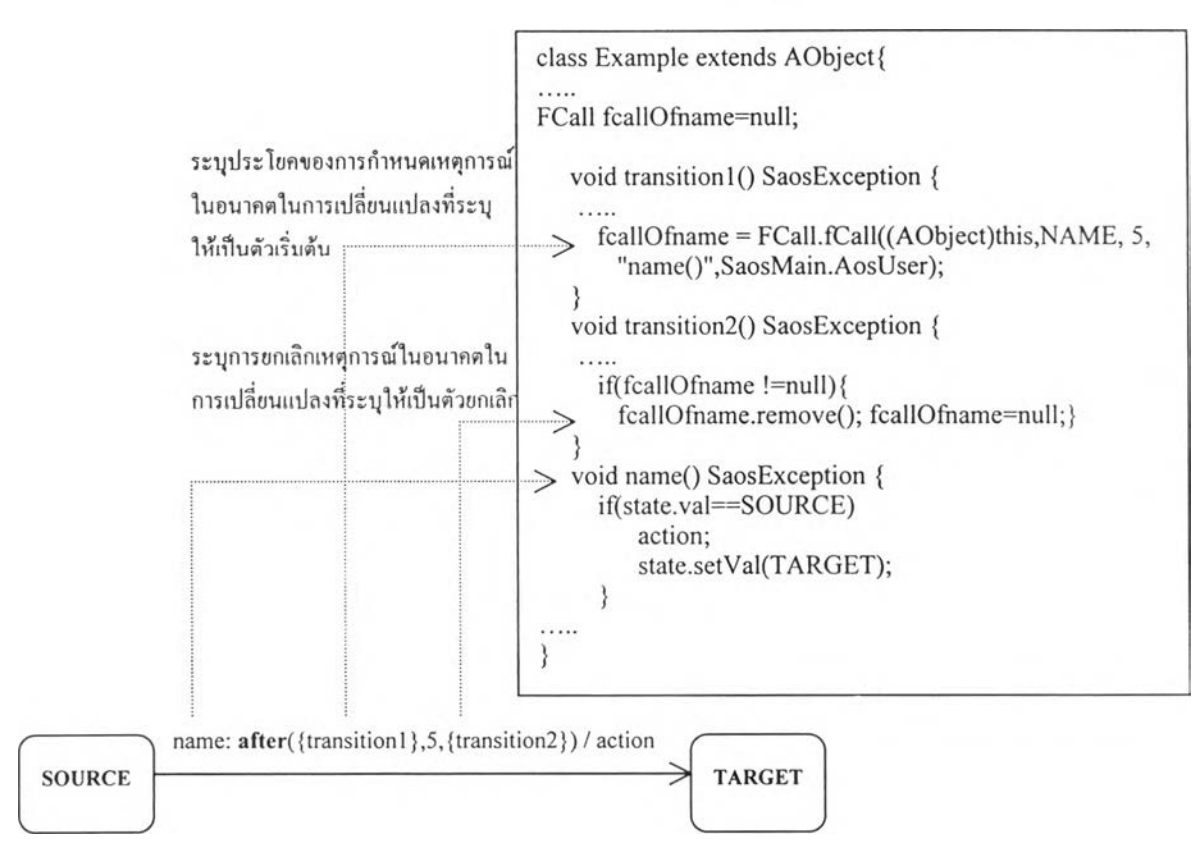

รูปที่ 4.32 ตัวอย่างการสร้างชุดคำสั่งจากการเปลี่ยนแปลงที่ระบุด้วยสัญลักษณ์ประเภทเวลาแบบเพิ่มเติม

รูปที่ 4.33 แสดงตัวอย่างการสร้างชุดคำสั่งจากการเปลี่ยนแปลงที่มีส่วนการกระทำซึ่งแสดงด้วย สัญลักษณ์ของการกระทำในอนาคตได้แก่ สัญลักษณ์ของการกำหนดค่าล่วงหน้าและสัญลักษณ์ของการ เรียกนิงก์ชันล่วงหน้า เนื่องจากสัญลักษณ์ของการกำหนดค่าล่วงหน้าได้กำหนดในส่วนของการกระทำ ของการเปลี่ยนแปลง ตังนี้นในการสร้างชุดคำสั่งจึงทำการแปลงจากสัญลักษณ์ของการกำหนดค่าล่วงหน้า ไปเป็นประโยดคำสั่งของการกำหนดค่าล่วงหน้าในนิงก์ชัน เมื่อฟิงก์ชันถูกกระตุ้นให้ทำการประมวลผล จึงเป็นการเริ่มด้นของการกำหนดค่าล่วงหน้าซึ่งจะทำการกำหนดค่าให้คับตัวแปรพร้อมทำงาน b ด้วยค่า ของตัวแปรพร้อมทำงาน **a** หลังจากผ่านเวลาที่กำหนดไปแล้ว เช่นเดียวคันสัญลักษณ์ของการเรียกนิงก์ชัน ล่วงหน้าจะถูกแปลงเป็นประโยดคำสั่งของการเรียกนิงก์ชันล่วงหน้าซึ่งจะทำการเรียกฟ้งก์ชันที่กำหนดมา ทำการประมวลผลหลังจากผ่านเวลาที่กำหนดไปแล้ว

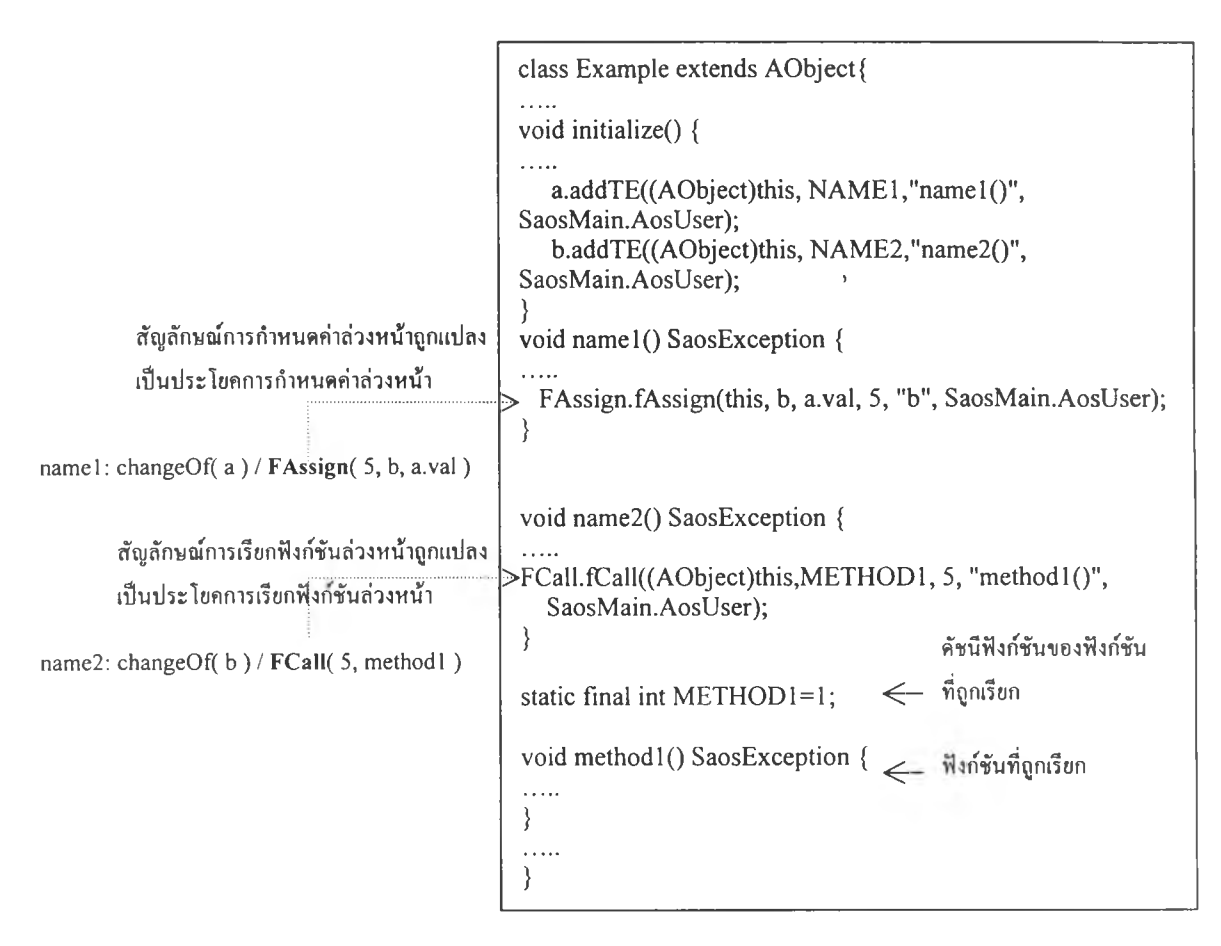

รูปที่ 4.33 ตัวอย่างการสร้างชุดคำสั่งจากสัญลักษณ์ของการกระทำในอนาคต

```
4.6 การออกแบบส่วนติดต่อกับผู้ใช้
```

```
4.6.1 หน้าจอหลักของบรรณาธิกรสำหรับสร้างแผนภาพสเตทชาร์ท
```
หน้าจอหลักของบรรณาธิกรสำหรับสร้างแผนภาพสเตทชาร์ทในรูปที่ 4.34 ได้กำหนด ให้มีองค์ประกอบ 4 อย่างต่อไปนี

1) เครื่องมือสำหรับวาดแผนภาพสเตทชาร้ท

เครื่องมือสำหรับวาดแผนภาพสเตทชาร์ทคือแถบของi j มซึ่งอยู่ตอนบนของหน้าจอ มีหน้าที่กำหนดสถานะของการวาดแผนภาพสเตทชาร์ท สถานะการวาดประกอบด้วย การเลือก การวาดสถานะ การวาดการเปลี่ยนแปลงภายนอก การวาดสถานะเริ่มด้น และการวาดสถานะสิ้น สุด

2) แถบแสดงสถานะ

แถบแสดงสถานะคือแถบที่ใช้แสดงถึงสถานะการวาดในปิจจุบัน แถบแสดง สถานะอยู่ตอนล่างของหน้าจอมีหน้าที่แจ้งสถานะการวาดให้ผู้ใช้ทราบ

3) ร่เมควบคุม

ู ปุ่มควบคุมคือปุ่มที่ใช้สำหรับควบคุมการบันทึกแผนภาพ (Save) การลบแผนภาพ (Delete และ DeleteAll) และการปิดบรรณาธิกร (Close)

4) สถานะราก

สถานะรากคือพื้นที่สำหรับใช้วาดส่วนประกอบต่างๆ ของแผนภาพสเตทชาร์ท

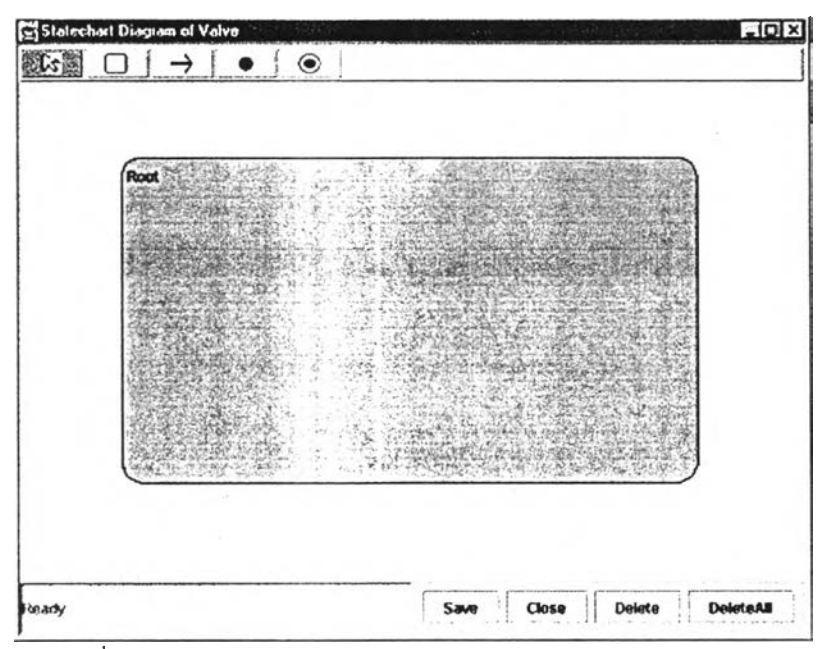

รูปที่ 4.34 หน้าจอหลักของบรรณาธิกรสำหรับสร้างแผนภาพสเตทชาร์ท

#### 4.6.2 หน้าจอสำหรับกำหนดคุณสมบัติของสถานะ

หน้าจอสำหรับกำหนดคุณสมบัติของสถานะคือหน้าจอที่ทำหน้าที่แสดงคุณสมบัติของ สถานะและกำหนดคุณสมบัติให้กับสถานะที่เลือกดังแสดงในรูปที่ 4.35 คุณสมบัติของสถานะที่แสดงใน หน้าจอนี้ได้แก่ ชื่อสถานะ การเปลี่ยนแปลงภายใน สถานะย่อย สถานะครั้งก่อน และสถานะลึกครังก่อน

#### 4.6.3 หน้าจอสำหรับกำหนดคุณสมบัติของการเปลี่ยนแปลง

หน้าจอสำหรับกำหนดคุณสมบัติของการเปลี่ยนแปลงคือหน้าจอที่ทำหน้าที่แสดงคุณ สมบัติของการเปลี่ยนแปลงและกำหนดคุณสมบัติให้กับการเปลี่ยนแปลงที่เลือก หน้าจอนี้สามารถใช้ได้ กับการเปลี่ยนแปลงภายนอกและการเปลี่ยนแปลงภายใน คุณสมบัติของการเปลี่ยนแปลงที่แสดงในหน้า จอนี้ได้แก่ ชื่อการเปลี่ยนแปลง ชนิดของเหตุการณ์ เงื่อนไข และการกระทำ รูปที่ 4.36 แสดงส่วนกำหนด ชนิดของเหตุการณ์ของหน้าจอได้แก่ เหตุการณ์เมื่อเกิดการเปลี่ยนแปลงเช้าสู่สถานะ เหตุการณ์เมื่อเกิดการ เปลี่ยนแปลงออกจากสถานะ เหตุการณ์การเปลี่ยนค่าของตัวแปรพร้อมทำงาน และเหตุการณ์แบบเวลา รูป ที่ 4.37 แสดงส่วนกำหนดเงื่อนไขของหน้าจอ และรูปที่ 4.38 แสดงส่วนกำหนดการกระทำได้แก่ ประโยค การกระทำ การเรียกทึงก์ชันล่วงหน้า และการกำหนดค่าล่วงหน้า

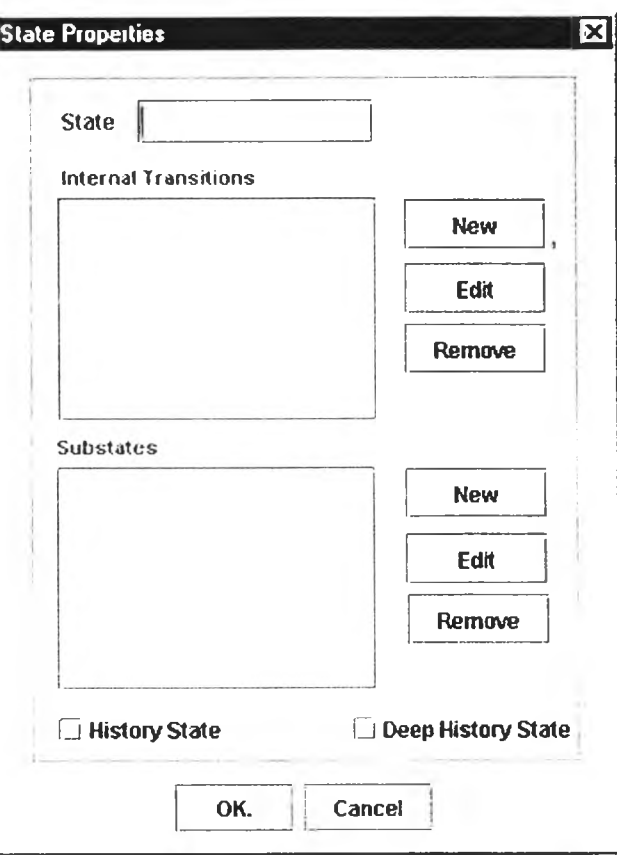

 $\frac{1}{3}$ ปที่ 4.35 หน้าจอสำหรับกำหนดคุณสมบัติของสถานะ

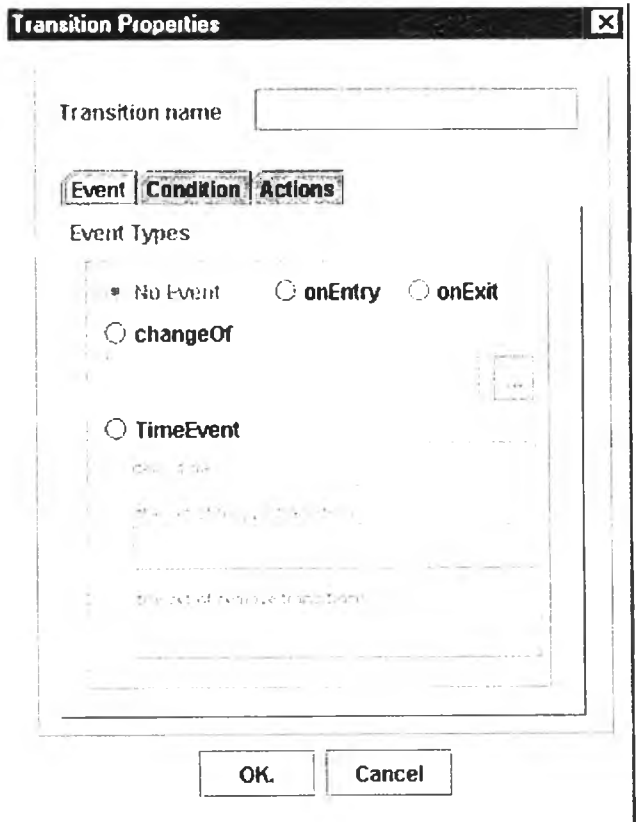

รูปที่ 4.36 หน้าจอสำหรับกำหนดคุณสมบัติของการเปลี่ยนแปลงส่วนกำหนดเหตุการณ์

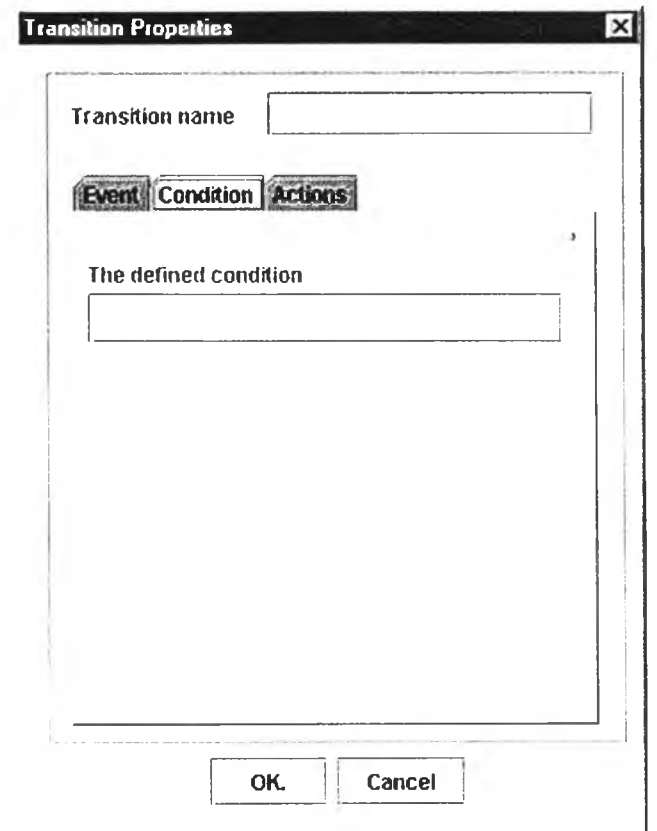

รูปที่ 4.37 หน้าจอสำหรับกำหนดคุณสมบัติของการเปลี่ยนแปลงส่วนกำหนดเงื่อนไข

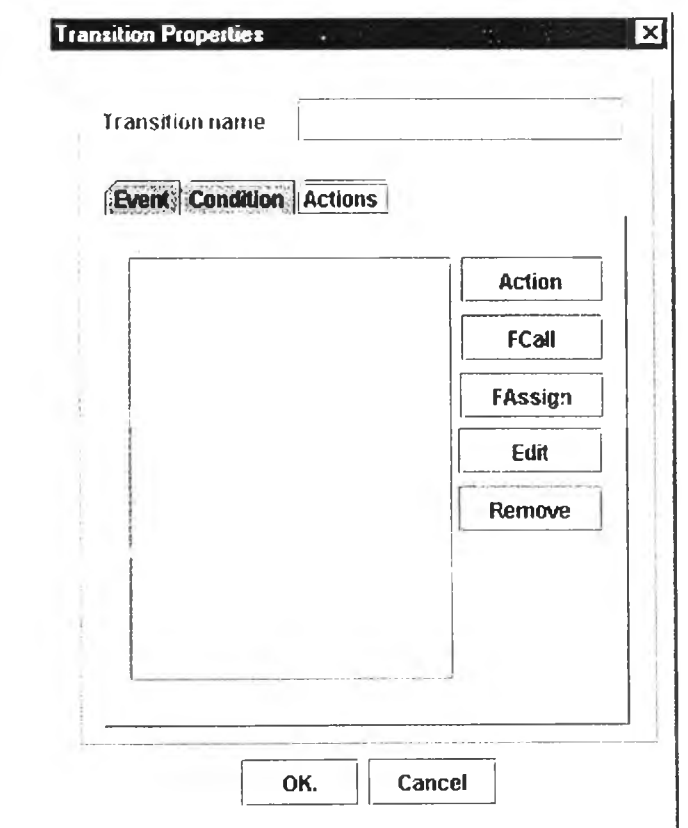

รูปที่ 4.38 หน้าจอสำหรับกำหนดคุณ สมบัติของการเปลี่ยนแปลงส่วนกำหนดการกระทำ

### 4.6.4 หน้าจอสำหรับกำหนดการกระทำและการกระทำในอนาคต

การกำหนดการกระทำและการกระทำในอนาคตสามารถทำการกำหนดโดยเลือกชนิดของ การกระทำจากา]มของหน้าจอสำหรับกำหนดคุณสมบัติของการเปลี่ยนแปลงส่วนกำหนดการกระทำ การ กระทำและการกระทำในอนาคตประกอบด้วย ประโยคการกระทำ การเรียกฟ้งก์ชันล่วงหน้า และการ กำหนดค่าล่วงหน้า รูปที่ 4.39 แสดงหน้าจอการกำหนดประโยคการกระทำชึ่งมีส่วนเติมประโยคการ กระทำและใ]มสำหรับเรียกดูทํงก์ชันสมาชิก รูปที่ 4.40 แสดงหน้าจอการเรียกฟิงก์ชันล่วงหน้าซึ่งมีส่วน เติมเวลาหน่วง ส่วนเติมฟิงก์ชันสมาชิก และใ]มสำหรับเรียกดูฟิงก์ชันสมาชิก รูปที่ 4.41 แสดงหน้าจอการ ึกำหนดค่าล่วงหน้าซึ่งมีส่วนเติมเวลาหน่วง ส่วนเติมตัวแปรรับค่า ส่วนเติมค่าที่กำหนด และปุ่มสำหรับ เรียกดูตัวแปรสมาชิก

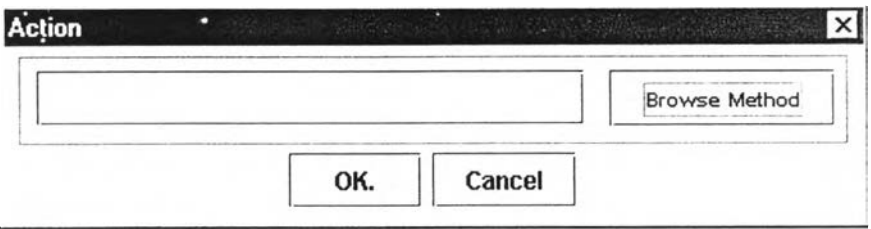

รูปที่ 4.39 หน้าจอการกำหนดประโยคการกระทำ

![](_page_30_Picture_49.jpeg)

รูปที่ 4.40 หน้าจอการเรียกฟ้งกํชันล่วงหน้า

![](_page_30_Picture_50.jpeg)

รูปที่ 4.41 หน้าจอการกำหนดค่าล่วงหน้า

#### 4.6.5 หน้าจอสำหรับแสดงตัวแปรสมาชิกของวัตลุพร้อมทำงาน

การกำหนดเหตุการณ์การเปลี่ยนค่าของตัวแปรพร้อมทำงานและการกำหนดค่าล่วงหน้าจะ ต้องทราบถึงตัวแปรพร้อมทำงานของวัตถุพร้อมทำงาน ตังนันเพื่อความสะดวกในการระบุถึงตัวแปร พร้อมทำงานจึงออกแบบหน้าจอสำหรับแสดงตัวแปรสมาชิกของวัตถุพร้อมทำงานตังรูปที่ 4.42 หน้าจอนี ใช้สำหรับแสดงชื่อของตัวแปรสมาชิกและให้ผู้ใช้เลือกตัวแปรพร้อมทำงานที่จะกำหนดในสัญลักษณ์ของ เหตุการณ์การเปลี่ยนค่าของตัวแปรพร้อมทำงานหรือการกำหนดค่าล่วงหน้า

![](_page_31_Picture_106.jpeg)

รูปที่ 4.42 หน้าจอสำหรับแสดงตัวแปรสมาชิกของวัตถุพร้อมทำงาน

# 4.6.6 หน้าจอสำหรับแสดงฟังก์ชันสมาชิกของวัตถุพร้อมทำงาน

การสร้างประโยคการกระทำและการเรียกฟังก์ชันล่วงหน้าจำเป็นต้องอ้างอิงถึงฟังก์ชัน สมาชิกของวัตถุพร้อมทำงาน ตังนั้นจึงทำการออกแบบหน้าจอสำหรับแสดงฟังก์ชันสมาชิกตังรูปที่ 4.43 ซึ่งประกอบด้วย ส่วนแสดงชื่อฟังก์ชันสมาชิกใช้สำหรับแสดงชื่อฟังก์ชันสมาชิกโดยให้ผู้ใช้สามารถเลือก ชื่อฟังก์ชันสมาชิกมาทำการสร้างประโยคการกระทำหรือกำหนดในสัญลักษณ์ของการเรียกฟังก์ชันล่วง หน้า และส่วนกำหนดรายละเอียดของฟังก์ชันสมาชิกเพื่อให้ผู้ใช้สามารถกำหนดรายละเอียดซึ่งเป็นชุดคำ สั่งให้กับฟังก์ชันสมาชิกไต้ทันทีจากหน้าจอนี้

![](_page_32_Picture_42.jpeg)

รูปที่ 4.43 หน้าจอสำหรับแสดงฟ้งกํชนสมาชิกของวัตถพร้อมทำงาน